# <span id="page-0-0"></span>**1 Einleitung**

Mit der Dialog-Testhilfe AID V2.2 können Sie neben reinen BS2000-Programmen auch reine POSIX-Programme und Mixed-Mode-Programme testen. Reine POSIX-Programme laufen vollständig in der [POSIX-Shell](#page-42-0) ab. Mit Mixed-Mode-Programmen werden BS2000- Programme bezeichnet, die POSIX-Schnittstellen benutzen.

AID V2.2 kann zum Testen von reinen BS2000-Programmen ab BS2000/OSD-BC V1.0 eingesetzt werden. Das hier beschriebene Testen von POSIX- und Mixed-Mode-Programmen setzt BS2000/OSD-BC V3.0 voraus.

# **1.1 Konzept des Handbuchs**

Diese Ergänzung beschreibt das Testen mit AID unter POSIX. Zusammen mit dem Basishandbuch und dem Handbuch "Testen von C/C++ - Programmen" enthält diese Ergänzung alle Informationen, die Sie für das Testen von C- oder C++ -Programmen in POSIX-Umgebung benötigen. Zu Beginn jedes Abschnitts werden die Handbücher und die Abschnitte genannt, die von den jeweiligen Änderungen betroffen sind.

Anschließend an die Einleitung enthält das Ergänzungsheft die folgenden Kapitel:

#### **Metasyntax**

Liste der im Handbuch eingesetzten Darstellungsmittel.

#### Voraussetzungen zum Testen

Beschreibung der Operanden, die beim Übersetzen, Binden und Laden zur Erzeugung und Weitergabe der LSD an das geladene Programm benötigt werden sowie von Operanden und Optionen, die die Ablauffähigkeit des Programms unter POSIX herstellen.

#### Erweiterte AID-Kommandos

Beschreibung der Erweiterungen in den AID-Kommandos %AID, %SHOW und %STOP.

#### POSIX-Kommando debug

Beschreibung des Testens von Programmen, die in der [POSIX-Shell](#page-42-0) geladen und gestartet werden.

<span id="page-1-0"></span>Besonderheiten beim Testen

Neben Informationen zur Vererbung des Test-Kontextes und zur Dump-Bearbeitung finden Sie in diesem Kapitel Hinweise dazu, welche Strategien beim Testen von Fork-Tasks und von Programmen, die mit exec()-Aufruf geladen wurden, zum Erfolg führen. Das Kapitel enthält ein Anwendungsbeispiel.

#### Fork-Tasks testen mit AID-FE

Beschreibung einer komfortablen Möglichkeit, Fork-Tasks zu testen.

**Meldungen** 

AID-Meldungen, die beim Testen in POSIX-Umgebung auftreten können.

Anhang

Aufstellung aller aktuell gültigen Handbücher zu AID.

# **1.2 Konzept der Dokumentation zu AID**

Die Dokumentation zu AID besteht aus einem Basishandbuch und den sprachspezifischen Handbüchern für das symbolische Testen sowie dem Handbuch für das Testen auf Maschinencode-Ebene. Zusätzlich liegt für den geübten AID-Anwender ein Tabellenheft [\(siehe](#page-48-1) [Seite 49\)](#page-48-0) vor, in dem die Syntax der Kommandos und der Operanden mit kurzen Erläuterungen aufgeführt sind. Außerdem gibt es darin die %SET-Tabellen und eine Gegenüberstellung AID - IDA. Das Handbuch für das Testen auf Maschinencode-Ebene kann statt oder zusätzlich zu einem der sprachspezifischen Handbücher [\(siehe Seite 47\)](#page-46-0) eingesetzt werden.

#### **AID Basishandbuch**

Im Basishandbuch finden Sie einen Überblick über AID und die Beschreibung der Sachverhalte und Operanden, die in allen Programmiersprachen gleich sind. Im Überblick wird die BS2000-Umgebung beschrieben, es werden die grundlegenden Begriffe erläutert und der AID-Kommandovorrat vorgestellt. Die anderen Kapitel beschreiben die Testvorbereitung, die Kommandoeingabe, die Operanden Subkommando, komplexe Speicherreferenz und Medium-und-Menge, die AID-Literale und die Schlüsselwörter. Das Handbuch enthält außerdem die Meldungen, die in Kommandofolgen unzulässigen BS2000-Kommandos und eine Gegenüberstellung von AID und IDA.

### **AID Benutzerhandbücher**

In den Benutzerhandbüchern finden Sie die Kommandos in alphabetischer Reihenfolge. Alle einfachen Speicherreferenzen sind in diesen Handbüchern beschrieben. Neben dem **Handbuch** 

#### **AID - Testen von C/C++ - Programmen**,

auf das sich die vorliegende Ergänzung bezieht, gibt es noch die Benutzerhandbücher

<span id="page-2-0"></span>**AID - Testen von COBOL-Programmen**

- **AID Testen von FORTRAN-Programmen**
- **AID Testen von PL/I-Programmen**
- **AID Testen von ASSEMBH-Programmen**
- **AID Testen auf Maschinencode-Ebene**

In den sprachspezifischen Handbüchern ist die Beschreibung der Operanden auf die jeweilige Programmiersprache zugeschnitten. Es wird vorausgesetzt, daß Ihnen der Sprachumfang und die Handhabung des jeweiligen Compilers geläufig sind.

Das Handbuch für das Testen auf Maschinencode-Ebene können Sie für Programme einsetzen, zu denen keine LSD-Sätze vorhanden sind oder für die die Informationen aus dem symbolischen Testen zur Diagnose nicht ausreichen. Beim Testen auf Maschinencode-Ebene sind Sie bei der Anwendung der AID-Kommandos unabhängig von der Programmiersprache, in der das Programm erstellt wurde.

# **1.3 Änderungen zur vorherigen Version**

Das AID-Kommando %AID wurde um zwei neue Operanden FORK={OFF | NEXT | ALL} und EXEC={OFF | ON} ergänzt. Ist FORK={NEXT | ALL} gesetzt, dann wird unmittelbar nach einem fork()-Aufruf die dadurch entstandene [Fork-Task](#page-42-0) unterbrochen und in den [Testmodus](#page-43-0) versetzt, sodaß Sie wie gewohnt AID-Kommandos zum Testen Ihres Programms eingeben können. Entsprechend wird nach einem exec()-Aufruf das neu geladene Programm unterbrochen, wenn Sie %AID EXEC=ON eingeschaltet haben.

In der Ausgabe zu %SHOW %AID wurden die neuen Operanden des Kommandos %AID aufgenommen.

Das AID-Kommando %STOP wurde um zwei neue Operanden T=*tsn* (Task Sequence Number) und PID=*pid* (Process Identification) erweitert. Mit %STOP {T=*tsn* | PID=*pid*} können Sie eine durch [fork\(\)](#page-42-0) entstandene Task unterbrechen. AID meldet sich mit der Prozeßnummer (*pid)* der unterbrochenen Task, und Sie können den weiteren Verlauf dieser Task über AID-Kommandos kontrollieren.

# <span id="page-4-0"></span>**2 Metasyntax**

Für die Darstellung der Kommandos wird folgende Metasyntax verwendet. Die Aufstellung zeigt die verwendeten Symbole und beschreibt ihre Bedeutung.

#### GROSSBUCHSTABEN

Zeichenfolge, die Sie unverändert übernehmen müssen, wenn Sie eine Funktion auswählen.

#### **halbfett**

Kleinbuchstaben und Sonderzeichen, die unverändert eingegeben werden müssen. Außerdem werden Benutzereingaben in Beispielen halbfett gekennzeichnet.

kleinbuchstaben

Zeichenfolge, die eine Variable bezeichnet. An ihre Stelle müssen Sie einen der zugelassenen Operandenwerte setzen.

```
alternativ )
\Big\{\begin{array}{c} ... \\ alternativ
\left[\right] alternativ \left.\right]
```

```
{alternativ | ... | alternativ}
```
Alternativen, unter denen Sie eine auswählen müssen. Die beiden Formate sind gleichbedeutend.

[wahlweise]

Die in eckige Klammern eingeschlossenen Angaben können entfallen. Bei AID-Kommandonamen kann der in eckigen Klammern stehende Teil nur komplett entfallen, andere Abkürzungen ergeben einen Syntaxfehler.

[...]

Wiederholbarkeit einer wahlfreien syntaktischen Einheit. Muß vor jede Wiederholung ein Trennzeichen, z.B. Komma gesetzt werden, steht es vor den Wiederholungspunkten.

{...}

Wiederholbarkeit einer syntaktischen Einheit, die einmal angegeben werden muß. Muß vor jede Wiederholung ein Trennzeichen, z.B. Komma gesetzt werden, steht es vor den Wiederholungspunkten.

#### Unterstreichung

Die Unterstreichung kennzeichnet den Standardwert, den AID einsetzt, wenn Sie für einen Operanden keinen Wert angeben.

#### **Im Fließtext eingesetzte Darstellungsmittel**

*kursiv*

Im Fließtext werden Operanden in *kursiven kleinbuchstaben* geschrieben.

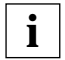

Mit diesem Symbol werden die Stellen im Text gekennzeichnet, die Sie beson**i** Mit diesem Symbol we<br>**i** ders beachten sollten.

# <span id="page-6-0"></span>**3 Voraussetzungen zum Testen**

Erweiterung im Kapitel "Voraussetzungen zum Testen" des Handbuchs "AID -Testen von C/ C++-Programmen" [\(siehe Seite 47\)](#page-46-0).

Für das symbolische Testen benötigt AID eine "List for Symbolic Debugging" (LSD), in der die in einem Programm definierten symbolischen Namen verzeichnet sind. Diese LSD-Informationen werden vom Compiler erzeugt und können beim Binden übernommen und auch mitgeladen werden. In den ersten beiden Abschnitten dieses Kapitels sind die Steueranweisungen für die Erzeugung der LSD durch den C/C++-Compiler auf BS2000- und auf POSIX-Ebene kurz beschrieben. Im AID-Basishandbuch, Kapitel "Voraussetzungen zum Testen mit AID", finden Sie allgemeine Informationen zu LSD-Sätzen, zum Binden, Laden und Starten.

Zusätzlich werden in den folgenden Abschnitten auch diejenigen Operanden aufgeführt, die Sie beim Übersetzen, Binden und Laden angeben müssen, um ein POSIX-fähiges Programm zu erzeugen und zum Ablauf zu bringen.

Wenn das Programm ohne LSD geladen wurde, bietet AID die Möglichkeit, die LSD bei Bedarf nachzuladen. Dazu muß die LSD mit dem zugehörigen Programm in einer PLAM-Bibliothek stehen. Dort kann sie entweder direkt vom Compiler beim Übersetzen abgelegt worden sein, oder Sie können das gesamte Programm mit LSD aus dem POSIX-Dateisystem mit dem POSIX-Kommando bs2cp in eine PLAM-Bibliothek kopieren. Im letzten Abschnitt dieses Kapitels finden Sie das Nachladen von LSD über das AID-Kommando %SYMLIB beschrieben. Dort steht auch eine Kurzfassung der Beschreibung zu bs2cp.

# <span id="page-7-0"></span>**3.1 Übersetzen, Binden und Laden in BS2000**

### **Übersetzen**

Im START-Kommando für den C/C++-Compiler steuern Sie das Erzeugen der LSD-Informationen mit folgender Option:

TEST-SUPPORT = {NO | YES}

- NO Bei der Voreinstellung NO erzeugt der Compiler keine LSD-Informationen. Auch ohne diese LSD-Informationen ist eine Rückverfolgung der Aufrufhierarchie (%SDUMP %NEST) möglich, allerdings nur auf Maschinencode-Ebene.
- YES Der Compiler erzeugt LSD-Informationen.

Die Erzeugung der LSD ist nur für nicht optimierte Programme möglich. Sollte die Optimierung dennoch eingeschaltet sein (vgl. OPTIMIZATION-Option), setzt der Compiler die Optimierungsstufe auf LOW zurück und gibt eine entsprechende Meldung aus. Außerdem wirkt sich die Erzeugung der LSD für C++ - Programme auf die Generierung von Funktionen aus. Inline-Funktionen werden als Outline-Funktionen generiert.

Die folgenden beiden Optionen müssen Sie angeben, damit das Programm POSIX-Schnittstellen benutzen kann:

- Vor Auftreten der ersten #include-Anweisung im Programm muß das Define \_OSD\_POSIX gesetzt sein. Dies erreichen Sie am einfachsten, indem Sie bei der Übersetzung die folgende Option angeben. SOURCE-PROPERTIES=PARAMETERS(DEFINE=\_OSD\_POSIX,...)
- Für die Suche der Standard-Include-Header müssen Sie beim Übersetzen zusätzlich zur CRTE-Bibliothek SYSLNK.CRTE die Bibliothek SYSLIB.POSIX-HEADER angeben, die die Standard-Include-Elemente für die POSIX-Funktionen enthält. Dazu verwenden Sie die Option:

STD-INCLUDE-LIBRARY=(\*STD-LIBRARY,\$.SYSLIB.POSIX-HEADER)

Wenn das Programm, wie in UNIX üblich, Parameter für die main-Funktion einlesen soll, muß beim Übersetzen die folgende Option gesetzt sein:

RUNTIME-OPTIONS=\*PARAMETERS(PARAMETER-PROMPTING=YES)

Damit veranlassen Sie, daß das Programm unmittelbar nach dem Starten unterbrochen wird und auf die Eingabe von Parametern für die main-Funktion oder auf Umweisungen von stdin/stdout oder stderr wartet. Wird das Programm in der [POSIX-Shell](#page-42-0) gestartet, dann hat die Angabe dieses Operanden keine Bedeutung, da Parameter und Umweisungen wie in UNIX direkt in der Kommandozeile angegeben werden.

<span id="page-8-0"></span>Eine vollständige Darstellung der Operanden, die die Übersetzung steuern, finden Sie im C- und C++-Benutzerhandbuch [\(siehe Seite 50\).](#page-49-0)

#### **Binden, Laden und Starten**

Übersetzte Programme binden, laden und starten Sie mit den für alle Sprachen gültigen SDF-Kommandos bzw. TSOSLNK-Anweisungen, die im AID-Basishandbuch, Kapitel "Voraussetzungen zum Testen mit AID", beschrieben sind. Dort ist auch der jeweilige Parameter beschrieben, mit dem Sie veranlassen, daß die vom Compiler erzeugten LSD-Informationen an den Binder (BINDER oder TSOSLNK) bzw. Dynamischen Bindelader DBL oder an den Statischen Starter (ELDE) weitergereicht werden, damit Sie symbolisch testen können.

Wenn Sie die POSIX-Funktionen des C-Laufzeitsystems verwenden wollen, müssen Sie beim Binden die "Bindeschalter"-Bibliothek SYSLNK.CRTE.POSIX angeben. Das darin enthaltene Modul muß vorrangig vor Modulen anderer CRTE-Bibliotheken eingebunden werden. Daher müssen Sie beim dynamischen Binden mit dem DBL der Bibliothek SYSLNK.CRTE.POSIX einen niedrigeren Linknamen BLSLIB*nn* zuweisen als nachfolgenden weiteren CRTE-Bibliotheken.

*Beispiel*

FILE \$.SYSLNK.CRTE.POSIX,LINK=BLSLIB00 FILE \$.SYSLNK.CRTE.PARTIAL-BIND,LINK=BLSLIB01 LOAD-PROGRAM ...

Wenn Sie statisch mit dem BINDER oder mit TSOSLNK binden und die Bibliothek SYSLNK.CRTE.POSIX mit einer INCLUDE-MODULES- bzw. INCLUDE-Anweisung einbinden, ist sichergestellt, daß das Modul aus der "Bindeschalter"-Bibliothek vor den Modulen des Laufzeitsystems gebunden wird.

– BINDER-Anweisung:

INCLUDE-MODULES LIB=\$.SYSLNK.CRTE.POSIX,ELEM=\*ALL.

– TSOSLNK-Anweisung:

INCLUDE ,\$.SYSLNK.CRTE.POSIX

Weitergehende Informationen zur gemeinsamen Laufzeitumgebung CRTE finden Sie im Handbuch "CRTE - Common RunTime Environment" [\(siehe Seite 52\).](#page-51-0)

# <span id="page-9-0"></span>**3.2 Übersetzen, Binden und Laden unter POSIX**

#### **Übersetzen und Binden**

In der [POSIX-Shell](#page-42-0) stehen Ihnen zum Übersetzen und Binden von C- oder C++-Programmen die folgenden POSIX-Kommandos zur Verfügung:

- cc Aufruf des Compilers im Kernighan-Ritchie-Sprachmodus
- c89 Aufruf des Compilers im ANSI/ISO-Sprachmodus
- CC Aufruf des Compilers im C++-Sprachmodus

Der C/C++-Compiler erzeugt LSD-Informationen, wenn Sie die folgende Option angeben:

- $-$  in den Kommandos cc und c89:  $-q$
- $-$  im Kommando CC:  $\{-q|+q\}$ Implizit wird auch die Option +d gesetzt, die bewirkt, daß Inline-Funktionen im C++- Quellprogramm nicht expandiert werden.

Ohne Angabe von {-g|+g} können Sie das Programm nicht symbolisch testen. Das Programm kann jedoch auf Maschinencode-Ebene getestet werden.

Wenn Sie gleichzeitig mit  $\{-g|+g\}$  die Optionen +e (Optimierung der Tabellen virtueller C++-Funktionen) oder -s (Binden ohne Externadreßbuch und ohne LSD) angeben, werden  $+e$  und  $-s$  ignoriert.

Bei eingeschalteter Optimierung mit den Optionen −0 oder −F kann das erzeugte Programm nur eingeschränkt getestet werden:

- Testpunkte können nur an Funktionseingängen gesetzt werden.
- Nur an diesen Testpunkten können Funktionsparameter und globale Daten sicher angezeigt werden.

Im Handbuch "POSIX-Kommandos des C- und des C++-Compilers" [\(siehe Seite 51\)](#page-50-0) sind die Kommandos cc, c89 und CC ausführlich beschrieben.

#### **Laden und Starten**

Um das Programm mit LSD zu laden, verwenden Sie das POSIX-Kommando debug. Es ist in Kapitel [5](#page-20-0) ausführlich beschrieben. Nach dem Laden gibt AID die Meldung AID0348 [\(siehe Seite 39\)](#page-38-0) aus, der Sie die Prozeßnummer (pid) des erzeugten Prozesses entnehmen können, und den Prompt des [Testmodus.](#page-43-0) Sie können nun AID-Kommandos zum Testen eingeben und das Programm mit %RESUME starten.

<span id="page-10-0"></span>Wenn Sie das Programm in der [POSIX-Shell](#page-42-0) direkt laden und starten, also ohne das debug-Kommando zu verwenden, wird das Programm bei Fehlerabbruch entladen. Sie haben dann im Gegensatz zur BS2000-Ebene keine Möglichkeit, die Fehlerumgebung und Fehlerursache sofort zu untersuchen und ggfs. den Fehler zu beheben und das Programm weiterlaufen zu lassen.

# **3.3 LSD nachladen**

Programme im Produktiveinsatz sind in der Regel ohne LSD geladen. Auch bei sehr großen Programmen, bei denen nur einzelne Module symbolisch getestet werden sollen, ist es sinnvoll, diese ohne LSD zu laden. In diesen Fällen kann AID nachträglich auf die zugehörige LSD zugreifen, falls das Modul zusammen mit der LSD in einer PLAM-Bibliothek abgespeichert wurde. Dazu müssen Sie im %SYMLIB-Kommando die PLAM-Bibliothek angeben, die das Programm mit den LSD-Informationen enthält. Wenn Sie daraufhin in einem AID-Kommando eine symbolische Speicherreferenz ansprechen, öffnet AID die PLAM-Bibliothek und sucht darin die benötigten Informationen. Diese Vorgehensweise können Sie auch anwenden, wenn das Programm in der [POSIX-Shell](#page-42-0) abläuft. Da %SYMLIB den Zugriff auf UFS-Dateien nicht unterstützt, muß auch in diesem Fall das Programm mit der LSD im BS2000 in einer PLAM-Bibliothek abgespeichert sein. Wurde das Programm in der POSIX-Shell übersetzt, müssen Sie das erzeugte Objekt mit dem POSIX-Kommando bs2cp ins BS2000 kopieren und dort als Element vom Typ L in einer PLAM-Bibliothek ablegen.

Bei Programmen, die mit [exec\(\)](#page-42-0) geladen werden, kann die LSD generell nicht mitgeladen werden. Hier müssen Sie also stets das oben beschriebene Verfahren anwenden, wenn Sie symbolisch testen wollen.

Eine ausführliche Beschreibung des AID-Kommandos %SYMLIB finden Sie in "AID -Testen von C/C++-Programmen" [\(siehe Seite 47\)](#page-46-0).

#### <span id="page-11-0"></span>**Kurzbeschreibung von bs2cp**

bs2cp kopiert Dateien vom POSIX-Dateisystem in das BS2000 und umgekehrt. BS2000- Dateien können DVS-Dateien oder Elemente von BS2000-PLAM-Bibliotheken sein. Die vollständige Beschreibung von bs2cp steht im Handbuch "POSIX-Kommandos" (siehe [Seite 51\)](#page-50-0).

Syntax- - - - - - - - - - - - - - - - - - - - - - - - - - - - - - - - - - - - **bs2cp**[ **-k**][ **-h**][ **-f**] [**bs2:**]datei [**bs2:**]dateikopie

- - - - - - - - - - - - - - - - - - - - - - - - - - - - - - - - - - - - - - - -

- **-k** Beim Kopieren wird der Inhalt der Datei konvertiert:
	- von ASCII nach EBCDIC, falls *datei* eine Datei des POSIX-Dateisystems ist.
	- von EBCDIC nach ASCII, falls *datei* eine BS2000-Datei ist.

Diese Option benötigen Sie nur, wenn Sie Dateien von UNIX-Rechnern kopieren. Programme, die in der [POSIX-Shell](#page-42-0) übersetzt werden, legt der Compiler in EBCDIC ab.

- **-h** Ausgabe der Kommandosyntax mit Erläuterung der Optionen.
- **-f** Falls im BS2000 eine Datei oder ein Bibliothekselement mit dem Namen *dateikopie* bereits existiert, wird ohne Rückfrage überschrieben.
- **bs2:** Die nachfolgende *datei* oder *dateikopie* ist eine BS2000-Datei.

Eine [DVS-Datei](#page-42-0) wird über ihren Namen angesprochen.

Ein Bibliothekselement bezeichnen Sie folgendermaßen: 'lib(elem[,type[,vers]])'

- lib Name der PLAM-Bibliothek im BS2000
- elem Name des Elements
- type Typ des Elements. Standardwert ist S.
- vers Version des Elements. Standardwert ist \*HIGH.

datei Name der Datei, die kopiert werden soll.

dateikopie

Dateiname der Kopie

Genau eine der Dateien *datei* oder *dateikopie* muß eine BS2000-Datei sein.

#### **Beispiel**

```
$bs2cp prog1 bs2:'test.lib(prog1,l)'
$debug sym_test prog1
% AID0348 Program stopped due to EXEC event (PID=0000000224)
%0000000224/...
...
%0000000224/%resume
% AID0348 Program stopped due to EXEC event (PID=0000000224)
%0000000224/%symlib test.lib
...
```
Das Objektmodul prog1 wird aus dem POSIX-Dateisystem ins BS2000 übertragen und dort in der Bibliothek TEST.LIB als LLM mit dem Namen PROG1 eingetragen. Mit dem POSIX-Kommando debug wird das Programm sym\_test geladen, das einen exec()-Aufruf enthält, um Programm prog1 zu laden. Nach erfolgtem [exec\(\)](#page-42-0) wird mit %SYMLIB die Bibliothek angemeldet, die die LSD zu prog1 enthält. Nun kann auch prog1 symbolisch getestet werden.

# <span id="page-14-0"></span>**4 Erweiterte AID-Kommandos**

# **4.1 %AID**

Erweiterung im Abschnitt "Verwaltungsfunktionen" des Basishandbuchs und im Kapitel "AID-Kommandos" der sprachspezifischen Handbücher, des Handbuchs zum Testen auf Maschinencode-Ebene und des Tabellenhefts [\(siehe Seite 47\).](#page-46-0)

Im %AID-Kommando kann der Operand LOW den zusätzlichen Wert ALL annehmen, der bewirkt, daß auch in der S-Qualifikation Kleinbuchstaben nicht in Großbuchstaben umgesetzt werden. Zwei neue Operanden wurden eingeführt, die das Testen von Fork-Tasks und von Programmen, die durch [exec\(\)](#page-42-0) geladen wurden, ermöglichen.

- Mit *LOW* legen Sie fest, ob AID Kleinbuchstaben aus Character-Literalen und Namen in Großbuchstaben konvertieren soll oder nicht.
- Mit *FORK* legen Sie fest, ob eine durch [fork\(\)](#page-42-0) erzeugte Task unmittelbar nach ihrer Entstehung unterbrochen und in den [Testmodus](#page-43-0) versetzt wird.
- Mit *EXEC* legen Sie fest, ob nach dem Laden durch [exec\(\)](#page-42-0) der [Testmodus](#page-43-0) aktiviert wird.

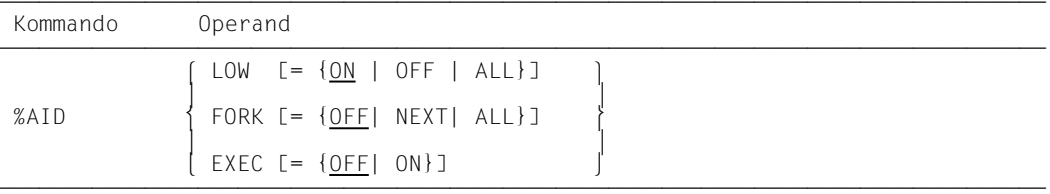

Für die Gültigkeitsdauer der mit %AID getroffenen Vereinbarungen gilt folgendes:

- In der [LOGON-Task](#page-43-0) gelten die Einstellungen mit %AID solange, bis sie durch ein neues %AID-Kommando geändert werden oder bis /LOGOFF.
- In der [Fork-Task](#page-42-0) sind alle Einstellungen, die mit %AID in der [Vater-Task](#page-43-0) festgelegt wurden, zurückgesetzt. Die einzige Ausnahme bildet FORK=ALL.
- Ein exec()-Aufruf beeinflußt mit %AID getroffene Vereinbarungen nicht.

<span id="page-15-0"></span>– In der [POSIX-Shell](#page-42-0) sind nach dem Laden mit debug *progname* [\(siehe Seite 21\)](#page-20-0) alle mit %AID getroffenen Vereinbarungen außer FORK=ALL zurückgesetzt. War FORK=ALL in der [LOGON-Task](#page-43-0) gesetzt, so gilt dies weiter. Nach jedem Laden mit debug *progname* ist EXEC=ON eingeschaltet.

%AID darf nur als Einzelkommando eingegeben werden, es darf nicht in einer Kommandofolge oder in einem Subkommando stehen.

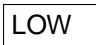

- ON Kleinbuchstaben in Character-Literalen und in Programm-, Daten- und Anweisungsnamen werden nicht in Großbuchstaben konvertiert. Beim Testen von C/C++-Programmen sollten Sie %AID LOW zu Beginn jeder Testsitzung eingeben. Erst dann kann AID die Unterscheidung von Groß- und Kleinschreibung in C/C++ nachvollziehen. Nur bei der S-Qualifikation unterscheidet AID nicht zwischen Großund Kleinschreibung. Angaben in der S-Qualifikation werden immer in Großbuchstaben umgesetzt.
- OFF Alle Kleinbuchstaben aus Benutzereingaben werden in Großbuchstaben umgesetzt.
- ALL Zusätzlich zu allen Eingaben, auf die sich die Einstellung LOW=ON auswirkt, wird bei LOW=ALL auch die Klein-/Großschreibung in einer S-Qualifikation beibehalten. Diese Einstellung benötigen Sie immer dann, wenn Sie ein Programm testen, das in der [POSIX-Shell](#page-42-0) übersetzt wurde und dessen zugehörige Quelldatei Kleinbuchstaben im Namen enthält.

 Beim Operanden *LOW* stimmen Voreinstellung und Standardwert nicht überein. Wenn in einer Testsitzung noch kein *LOW*-Operand eingegeben wurde, gilt die Voreinstellung OFF. Wird der *LOW*-Operand jedoch ohne Wertangabe eingegeben, gilt der Standardwert ON. Um wieder die Umsetzung in Großbuchstaben einzuschalten, müssen Sie das vollständige Kommando %AID LOW=OFF eingeben. **i**

## FORK

- OFF Fork-Tasks werden nach ihrer Erzeugung nicht unterbrochen und gehen nicht in den [Testmodus.](#page-43-0) Dies ist der Standardwert. Wurde in einer Task die Einstellung %AID FORK noch nicht gesetzt, so zeigt %SHOW %AID für FORK die Angabe NOT\_USED an.
- NEXT Alle Fork-Tasks der ersten Generation werden unmittelbar, nachdem sie erzeugt werden, unterbrochen und in den [Testmodus](#page-43-0) versetzt. In diesen Fork-Tasks ist jedoch FORK=OFF gesetzt, d.h. durch [fork\(\)](#page-42-0) erzeugte Tasks zweiter und höherer Generationen können Sie ohne weitere Maßnahmen nicht testen. In diesem Fall

<span id="page-16-0"></span>können Sie eine solche [Fork-Task](#page-42-0) höherer Generation nur in den [Testmodus](#page-43-0) versetzen, indem Sie von der [POSIX-Shell](#page-42-0) aus mit debug -p *pid* [\(siehe Seite 21\)](#page-20-0) die [Fork-Task](#page-42-0) unterbrechen bzw. von einer anderen Task derselben [Task-Familie](#page-43-0) aus ein %STOP-Kommando mit Angabe der entsprechenden *TSN* oder *pid* [\(siehe](#page-18-1)  [Seite 19\)](#page-18-0) an die gewünschte [Fork-Task](#page-42-0) schicken.

ALL Alle Fork-Tasks, die in beliebiger Generation aus der aktuellen Task hervorgehen, werden nach ihrer Erzeugung unterbrochen und in den [Testmodus](#page-43-0) versetzt. In den Fork-Tasks ist FORK=ALL gesetzt. Diese Einstellung ist die einzige Vereinbarung mit %AID, die vererbt wird.

Eine Änderung dieses Schalters wirkt sich nur auf Tasks aus, die nach der Änderung in direkter Linie aus der Task erzeugt werden, in der der Schalter gesetzt wurde.

%AID FORK ohne Wertangabe ist gleichbedeutend mit %AID FORK=OFF (Standardwert).

## EXEC

- OFF Programme, die mit einem exec()-Aufruf geladen werden, werden nach dem Laden nicht unterbrochen und gehen nicht in den [Testmodus](#page-43-0).
- ON Unmittelbar nach dem Laden mit [exec\(\)](#page-42-0) wird das Programm unterbrochen und in den [Testmodus](#page-43-0) versetzt. Alle mit %AID bisher vereinbarten Einstellungen bleiben erhalten.
- %AID EXEC ohne Wertangabe ist gleichbedeutend mit %AID EXEC=OFF (Standardwert).

# <span id="page-17-0"></span>**4.2 %SHOW**

Erweiterung im Kapitel "AID-Kommandos" der sprachspezifischen Handbücher, des Handbuchs zum Testen auf Maschinencode-Ebene und des Tabellenhefts [\(siehe Seite 47\)](#page-46-0).

In der Ausgabe des Kommandos %SHOW %AID wurden die neuen AID-Schalter ergänzt.

Das Kommando ist in Kommandofolgen und in Subkommandos zugelassen.

#### **Beispiel**

```
$debug examp
% AID0348 Program stopped due to EXEC event (PID=0000000891)
%0000000891/%aid low=all
%0000000891/%show %aid
A I D V02.2A40 OF 1996-01-30
Copyright (C) Siemens Nixdorf Informationssysteme AG 1996
All Rights Reserved
E=VM: %AINT = %MODE31
%AID CHFCK = NO%AID RFP = NO
%AID SYMCHARS = STD
%ATD OV = NO
%AID IOW = AII%AID DELIM = '|'
%AID IANG = D%AID FORK = NOT USED
%AID EXEC = ON
```
Nach dem Laden des Programms mit debug wurde zunächst die Umsetzung von Kleinin Großbuchstaben auch für Angaben in der S-Qualifikation ausgeschaltet und anschließend mit %SHOW %AID die Auflistung der aktuell gültigen Vereinbarungen mit %AID angefordert. Die Ausgabe des %SHOW-Kommandos zeigt die Voreinstellungen aller Operandenwerte von %AID außer %AID LOW und %AID EXEC. LOW wurde explizit auf ALL gesetzt. EXEC ist in der [POSIX-Shell](#page-42-0) nach dem Laden eines Programms mit debug stets eingeschaltet. Bei %AID FORK entspricht die Angabe NOT\_USED der Einstellung OFF; NOT\_USED weist lediglich darauf hin, daß der Schalter FORK in dieser Task noch nicht gesetzt war.

# <span id="page-18-1"></span><span id="page-18-0"></span>**4.3 %STOP**

Erweiterung im Abschnitt "Verwaltungsfunktionen" des Basishandbuchs und im Kapitel "AID-Kommandos" der sprachspezifischen Handbücher, des Handbuchs zum Testen auf Maschinencode-Ebene und des Tabellenhefts [\(siehe Seite 47\).](#page-46-0)

Das AID-Kommando %STOP wurde um zwei neue Operanden T=*tsn* (Task Sequence Number) und PID=*pid* (Process Identification) erweitert, über die Sie eine durch [fork\(\)](#page-42-0) entstandene Task unterbrechen können. AID meldet sich mit der Prozeßnummer (*pid)* der unterbrochenen Task, und Sie können den weiteren Verlauf dieser Task über AID-Kommandos kontrollieren.

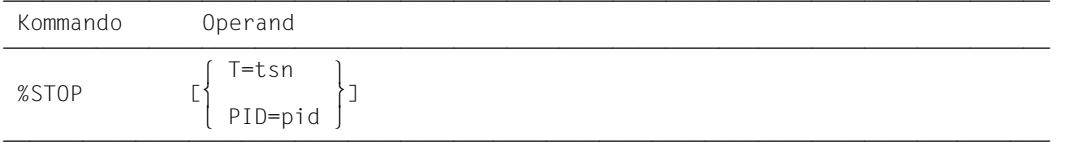

Steht %STOP in einer Kommandofolge oder in einem Subkommando, werden nachfolgende Kommandos nicht mehr ausgeführt.

Wenn eine [Fork-Task](#page-42-0) durch ein %STOP-Kommando unterbrochen wurde, liegt die Unterbrechungsstelle u.U. nicht im Benutzerprogramm, sondern in den Routinen des Laufzeitsystems. Um Funktionen und Variablen des Programm ansprechen zu können, ohne jedesmal die vollständige Qualifikation anzugeben, empfiehlt es sich, das Programm zunächst mit %TRACE 1 IN S=*srcname* bis zur nächsten ausführbaren Anweisung weiterlaufen zu lassen.

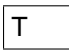

tsn Die [Fork-Task,](#page-42-0) die in den [Testmodus](#page-43-0) versetzt werden soll, wird über ihre TSN (Task Sequence Number) angesprochen.

#### PID

pid Die [Fork-Task](#page-42-0), die in den [Testmodus](#page-43-0) versetzt werden soll, wird über ihre [Prozeß](#page-43-0)nummer (Process Identification) angesprochen.

#### <span id="page-19-0"></span>**Beispiel**

Programm exstop ist ein C-Programm, das einen fork()-Aufruf enthält. Nachdem die [Fork-Task](#page-42-0) erzeugt wurde, soll die [Vater-Task](#page-43-0) durch ein %STOP-Kommando angehalten werden:

```
$debug exstop
% AID0348 Program stopped due to EXEC event (PID=0000000876)
%0000000876/%aid fork=next
%0000000876/%aid low=all
%0000000876/...
%0000000876/%resume
% AID0348 Program stopped due to FORK event (PID=0000000877)
%0000000877/...
%0000000877/%stop pid=876
% AID0492 %STOP was sent to fork task (PID=0000000876)
%0000000877/
EM DÜ
% AID0348 Program stopped due to STOP event (PID=0000000876)
%0000000876/%trace 1 in s=n'exstop.c'
%0000000877/
EM DÜ
45 BLOCK END, LOOP END
STOPPED AT SRC REF: 45, SOURCE: exstop.c , BLK: 39 , END OF TRACE
%0000000876/%display count
%0000000877/
EM DÜ
*** TID: 003400D1 *** TSN: 0FUV ***********************************
SRC REF: 45 SOURCE: exstop.c BLK : 39 ***************************
count = 933
```
Nach dem Laden des Programms mit dem POSIX-Kommando debug wird mit %AID FORK=NEXT festgelegt, daß auch die von exstop erzeugte [Fork-Task](#page-42-0) im [Testmodus](#page-43-0) ablaufen soll. Außerdem wird auch %AID LOW=ALL gesetzt, weil sonst der Name der Quelldatei exstop.c in der S-Qualifikation in Großbuchstaben umgesetzt würde. Die [Vater-Task](#page-43-0) läuft unter der pid 876, die [Sohn-Task](#page-43-0) erhält die pid 877. Mit dem Kommando %STOP PID=876 wird die [Vater-Task](#page-43-0) unterbrochen. AID meldet sich mit dem Prompt %0000000876/. Durch das nachfolgende %TRACE-Kommando erreichen Sie, daß die [Vater-Task](#page-43-0) vor der nächsten ausführbaren Anweisung anhält. Jetzt können Sie Variablen der [Vater-Task](#page-43-0) ohne Qualifikation ansprechen. Da jetzt beide Tasks um das Terminal konkurrieren, müssen Sie den Prompt der nicht erwünschten Task mit  $\boxed{\mathsf{EM}}$   $\boxed{\mathsf{D}\vec{\mathsf{U}}}$  beantworten, damit die Task, die Sie testen wollen, Gelegenheit hat, sich am Terminal zu melden.

# <span id="page-20-0"></span>**5 POSIX-Kommando debug**

Erweiterung im Handbuch "AID - Testen von C/C++-Programmen" [\(siehe Seite 47\).](#page-46-0)

Das Kommando debug ermöglicht das Testen von POSIX-Programmen, die in der POSIX-Shell gestartet werden. Mit debug können Sie in der [POSIX-Shell](#page-42-0) ein Programm mit LSD laden oder einen laufenden [Prozeß](#page-43-0) unterbrechen und in den [Testmodus](#page-43-0) versetzen.

In POSIX-Sitzungen, die über rlogin eröffnet werden, ist debug aus Gründen der Systemsicherheit nicht zugelassen.

```
Syntax--debua { [ u-e] uprogname[ u argument]... }
debug \left\{\begin{array}{c} \bigcup_{n=1}^{\infty} P(n) \neq 0 \end{array}\right\} n -p pid ~
- - - - - - - - - - - - - - - - - - - - - - - - - - - - - - - - - - - - - - - -
```
#### **debug**  $\begin{bmatrix} \cup & -e \end{bmatrix}$  progname  $\begin{bmatrix} \cup & \text{argument} \end{bmatrix}$ ...

Programm *progname* wird in einer von der Shell durch [fork\(\)](#page-42-0) erzeugten Task geladen und in den [Testmodus](#page-43-0) versetzt; AID meldet sich mit einem Prompt, der aus der Prozeßnummer (pid) der Task gebildet wird, und Sie können AID-Kommandos zum Testen eingeben. Über die Option -e können Sie steuern, ob die LSD für das symbolische Testen mitgeladen werden soll (ohne  $-e$ ) oder nicht (mit  $-e$ ). Das Kommando debug *progname* in der [POSIX-Shell](#page-42-0) entspricht somit dem BS2000- Kommando LOAD-PROGRAM *progname* mit dem Operanden TEST-OPTIONS=YES in BS2000-Umgebung.

**-e** *progname* wird ohne LSD geladen.

progname

Name des Programms, das getestet werden soll.

argument

Argument von *progname*.

#### <span id="page-21-0"></span>**debug -p** pid

Der [Prozeß](#page-43-0) mit der angegebenen *pid* wird von AID übernommen und unterbrochen, falls der mit *pid* bezeichnete [Prozeß](#page-43-0) der eigenen [Task-Familie](#page-43-0) angehört. Dabei ist die [POSIX-Shell](#page-42-0) [Vater-Task](#page-43-0) für alle in der Shell gestarteten Prozesse. debug -p *pid* in der [POSIX-Shell](#page-42-0) entspricht dem AID-Kommando %STOP PID=*pid*  [\(siehe Seite 19\)](#page-18-0), das Sie im BS2000-Kommandomodus oder im [Testmodus](#page-43-0) einer Task eingeben können.

- **-p** Das Programm wird über die zugehörige *pid* übernommen.
- pid Prozeßnummer der Task, die von AID übernommen und unterbrochen werden soll.

#### **Beispiel**

Das Beispiel zeigt die Übernahme eines bereits laufenden Programms durch AID:

```
$ ps -ef --------------------------------------------------------------- (1)
      UID PID PPID C STIME TTY TIME CMD 
   D89239 890 824 0 10:22:38 term/003 0:01 [ps] 
   D89239 888 824 0 10:22:27 term/003 0:00 [pexec] 
   D89239 889 888 0 10:22:28 term/003 0:00 [pexec] 
  D89239 830 1 0 09:35:13 term/004 0:04 [sh]
   D89239 824 1 0 09:31:22 term/003 0:06 [sh] 
$ debug -p 888
% AID0492 %STOP was sent to fork task (PID=0000000888).
% AID0348 Program stopped due to STOP event (PID=0000000888)
%0000000888/%stop pid=889 ---------------------------------------------- (2)
% AID0492 %STOP was sent to fork task (PID=0000000889). 
%0000000888/%aid low=all ----------------------------------------------- (3)
%0000000888/%symlib test.lib
% AID0348 Program stopped due to STOP event (PID=0000000889)
%0000000889/ 
EM DÜ
%0000000888/%trace 1 in s=n'pexec.c'
%0000000889/
EM DÜ
%0000000889/
EM DÜ
38 BLOCK END, LOOP END
STOPPED AT SRC_REF: 38, SOURCE: pexec.c , PROC: main , END OF TRACE
%0000000889/%aid low=all ----------------------------------------------- (4)
%0000000888/
EM DÜ
%0000000889/%symlib test.lib
%0000000888/
EM DÜ
%0000000889/%trace 1 in s=n'pexec.c'
%0000000888/
EM DÜ27 BLOCK END, LOOP END
STOPPED AT SRC_REF: 27, SOURCE: pexec.c , BLK: 17 , END OF TRACE
%0000000888/...
```
- (1) Zunächst wird mit dem POSIX-Kommando ps -ef eine Liste aller laufenden Prozesse angefordert. Dieser Liste können Sie die PID des Prozesses entnehmen, der mit AID untersucht werden soll (888). Dieser [Prozeß](#page-43-0) ist [Vater-Task](#page-43-0) für die [Fork-Task](#page-42-0)  mit der PID 889. Mit debug -p 888 wird die [Vater-Task](#page-43-0) unterbrochen und in den [Testmodus](#page-43-0) versetzt.
- (2) Auch die [Sohn-Task](#page-43-0) wird unterbrochen. Beide Tasks melden sich in der Folge abwechselnd mit ihren Prompts.
- (3) Im nächsten Schritt soll die [Vater-Task](#page-43-0) bis zur nächsten Anweisung nach der Unterbrechungsstelle ausgeführt werden. Damit AID das Kommando %TRACE 1 IN S=*srcname* bearbeiten kann, ist es notwendig, mit %AID LOW=ALL die Unterscheidung von Groß-/Kleinschreibung für die S-Qualifikation einzuschalten und mit %SYMLIB die PLAM-Bibliothek anzumelden, die die LSD zum Programm pexec enthält. Da Vater- und [Sohn-Task](#page-43-0) parallel laufen, empfiehlt es sich, der Übersichtlichkeit

wegen den Prompt der jeweils anderen Task mit  $\boxed{\mathbb{E}\mathbb{M}}$   $\boxed{\mathbb{D}\mathbb{U}}$  zu beantworten, bis die Ausgabe des %TRACE-Kommandos vollständig ist.

(4) Dasselbe Verfahren wie unter (3) wird für die [Sohn-Task](#page-43-0) durchgeführt.

# <span id="page-24-0"></span>**6 Besonderheiten beim Testen**

Erweiterung im Handbuch "AID - Testen von C/C++-Programmen" [\(siehe Seite 47\)](#page-46-0).

# **6.1 Vererbung des Test-Kontextes**

In einer durch [fork\(\)](#page-42-0) erzeugten Task gilt als einzige Einstellung %AID FORK=ALL weiter, falls dies in der [Vater-Task](#page-43-0) gesetzt war. Alle übrigen Vereinbarungen wie:

- mit %AID festgelegte Einstellungen,
- gesetzte Testpunkte,
- mit %ON überwachte Ereignisse,
- mit %SYMLIB angemeldete PLAM-Bibliotheken, usw.

sind in der [Fork-Task](#page-42-0) zurückgesetzt.

In einem Programm, das mit [exec\(\)](#page-42-0) geladen wurde, bleiben dagegen Einstellungen mit %AID und Vereinbarungen mit %SYMLIB erhalten. Alle übrigen Vereinbarungen sind aber ebenso wie in einer [Fork-Task](#page-42-0) zurückgesetzt.

# **6.2 Teststrategien**

Wenn Sie zum Testen von Fork-Tasks nur ein BS2000-Terminal oder eine entsprechende Emulation zur Verfügung haben, kann sich das Testen mehrerer paralleler Fork-Tasks, da diese um das Terminal konkurrieren, problematisch gestalten. Wesentlich einfacher ist das Testen solcher Programme, wenn Sie AID-FE einsetzen können. Eine Kurzbeschreibung dieser Möglichkeit enthält Kapitel [7](#page-36-0).

In diesem Abschnitt erhalten Sie Hinweise auf eine zweckmäßige Vorgehensweise, um beim Testen von Fork-Tasks und von Programmen, die über einen exec()-Aufruf geladen werden, möglichst rasch zum Erfolg zu kommen.

Eine geeignete Strategie besteht darin, jeden Programmteil, also [Vater-Task,](#page-43-0) durch [fork\(\)](#page-42-0) erzeugte Tasks und durch [exec\(\)](#page-42-0) geladene Programme, zunächst unabhängig voneinander vollständig auszutesten. Für die Programme, die später über exec()-Aufrufe geladen werden sollen, bringt dies einen weiteren Vorteil mit sich. Wird das Programm über exec()-Aufruf geladen, kann die LSD nicht mitgeladen werden und muß explizit über

<span id="page-25-0"></span> %SYMLIB zugewiesen werden. Wenn Sie das Programm jedoch direkt mit dem POSIX-Kommando debug laden, können Sie die LSD mitladen lassen.

Den Aufruf-Kontext sollten Sie separat testen. Erst wenn alle Programmteile ohne Fehler sind und auch der Aufruf-Kontext fehlerfrei abläuft, sollten Sie darangehen, das gesamte Programmgefüge zu testen. Dazu empfiehlt es sich, sukzessive  $fork()$  – und  $exec()$  – Aufrufe dazuzunehmen, während die jeweils übergeordnete Task ruht, was Sie durch den vorübergehenden Einbau einer ausreichend langen Schleife oder durch einen geeigneten wait()-Aufruf erreichen.

In der Testphase sollte jeder Programmteil seine Ausgaben kennzeichnen, damit diese richtig zugeordnet werden können. Auf die Zuordnung der Ein-/Ausgaben beim gleichzeitigen Test mehrerer Fork-Tasks wird im Abschnitt [6.3.2](#page-28-0) noch ausführlicher eingegangen.

Sie sollten das Programm zunächst in der [POSIX-Shell](#page-42-0) testen. Hier laufen die verschiedenen Fork-Tasks gleichberechtigt ab, d.h. jede Fork-Task erhält gleichermaßen die Möglichkeit, sich am Terminal zu melden, um Eingaben anzufordern oder Ausgaben zu machen. Wird das Programm dagegen in der [LOGON-Task](#page-43-0) gestartet, dann hat der BS2000-Kommandomodus höhere Priorität als der [Testmodus](#page-43-0) der Fork-Tasks. Dies hat zur Folge, daß die [Vater-Task](#page-43-0) u.U. das Terminal blockiert und die Fork-Tasks keine Gelegenheit zu Ein-/ Ausgaben am Terminal erhalten.

Hilfreich ist beim gleichzeitigen Testen mehrerer Fork-Tasks eine Tabelle der folgenden Form, in der Sie sich zu der Nummer der jeweiligen [Fork-Task](#page-42-0) die zugehörige Prozeßnummer und TSN sowie die Source-Referenzen des fork()-Aufrufs und der aktuellen Unterbrechungsstelle notieren können:

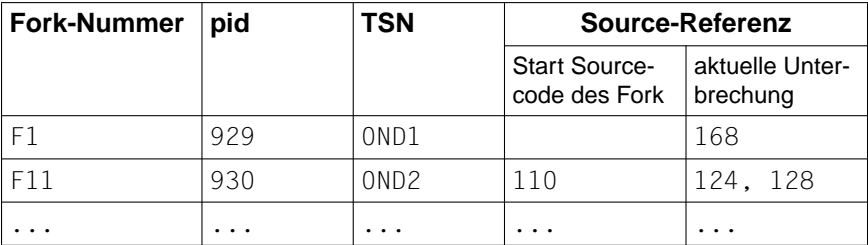

Tabelle 1: Übersicht über aktive Fork-Tasks

Des weiteren wird darauf hingewiesen, daß das Programm unmittelbar nach einem [fork\(\)](#page-42-0) oder [exec\(\)](#page-42-0) im Laufzeitsystem unterbrochen wird. Von dieser Unterbrechungsstelle aus können Sie Daten, Funktionen und Source-Referenzen nur mit der vollen Qualifikation ansprechen. Um sich Schreibarbeit zu sparen, empfiehlt es sich, zunächst mit %TRACE 1 IN S=*srcname* bis zur nächsten ausführbaren Anweisung des Benutzerprogramms vorzurücken.

Unter POSIX können Sie die K2-Taste nicht verwenden. Um einen POSIX-Prozeß abzubre-chen, müssen Sie die Zeichenfolge "@@c" eingeben. Die [POSIX-Shell](#page-42-0) meldet sich danach mit ihrem Prompt, in der Regel "\$". Eine Task im [Testmodus](#page-43-0) können Sie mit dem BS2000<span id="page-26-0"></span>Kommando EXIT-JOB bzw. LOGOFF abbrechen, oder Sie geben von einer weiteren Task aus das Kommando CANCEL-JOB mit der TSN der abzubrechenden Task ein (siehe .BS000/OSD - Benutzer-Kommandos (SDF-Format)").

# **6.3 Ein-/Ausgaben**

Beim Testen von Fork-Tasks konkurrieren die einzelnen Tasks um das Terminal. Ausgaben der verschiedenen Fork-Tasks werden zunächst in eine Warteschlange eingehängt und dann der Reihe nach abgearbeitet. Es gibt daher für Ein-/Ausgaben im [Testmodus](#page-43-0) bestimmte Regeln zu beachten, die von denen für "normales" Testen im BS2000-Kommandomodus abweichen können. In den folgenden Abschnitten werden mögliche Eingaben im [Testmodus](#page-43-0), Probleme bei der Zuordnung von Ein-/Ausgaben zu den verschiedenen Tasks sowie mögliches Fehlerverhalten behandelt.

## **6.3.1 Mögliche Eingaben**

Im [Testmodus](#page-43-0) können Sie alle AID-Kommandos und die meisten BS2000-Kommandos eingeben. Es sind alle die BS2000-Kommandos zugelassen, die Sie auch in einer Kommandofolge und in Subkommandos angeben können (siehe AID-Basishandbuch). Ein geführter SDF-Dialog ist nicht möglich.

Kommandofolgen, bestehend aus AID- und BS2000-Kommandos, die durch Semikolon (;) getrennt sind, können ebenfalls eingegeben werden. Auch hier gelten die Einschränkun-gen, die im AID-Basishandbuch [\(siehe Seite 47\)](#page-46-0) im Abschnitt "Kommandofolgen und Subkommandos" beschrieben sind. Diese Einschränkungen gelten ebenfalls, wenn im Testmodus nur BS2000-Kommandos eingegeben werden, also auch einzelne.

Wie im BS2000-Kommandomodus können Sie auch im [Testmodus](#page-43-0) nur **[EM | DÜ | einge-**ben. Diese "leere" Eingabe ist im [Testmodus](#page-43-0) nötig, um der gewünschten Task von mehreren einer Fork-Familie die Möglichkeit zu geben, sich am Terminal mit dem Prompt zu melden. Eventuell müssen Sie mehrmals  $\boxed{\text{\tiny{EM}}}$   $\boxed{\text{\tiny{DU}}}$  eingeben, da sich die Tasks in der Reihenfolge am Terminal melden, in der die zugehörigen Ein-/Ausgabeanforderungen in der Warteschlange eingetragen sind.

#### **Beispiel**

```
$ debug ex1fork -------------------------------------------------------- (1)
% AID0348 Program stopped due to EXEC event (PID=0000002893)
%0000002893/%on %svc(44) <%trace 1 %instr>
%0000002893/%aid fork=next
%0000002893/%resume ---------------------------------------------------- (2)
ICXSVCTU+D6AA SVC 44 2 FCT=POSIX IR1=01023A40
STOPPED AT V'EC10AC' = ICXSVCTU + \#'D6AC' , END OF TRACE
```
<span id="page-27-0"></span>%0000002893/**%r** ICXSVCTU+71B2 SVC 44 1 FCT=POSIX IR1=01023A40 STOPPED AT V'EBABB4' = ICXSVCTU +  $\#$ '71B4', END OF TRACE %0000002893/**%r** ICXSVCTU+D2DA SVC 44 0 FCT=POSCONIN IR1=01023A00 PAR=00E4B401 00000000 00000000 STOPPED AT V'EC0CDC' = ICXSVCTU + #'D2DC' , END OF TRACE %0000002893/**%r** ICXSVCTU+9B9A SVC 44 1 1 FCT=POSSPEND IR1=01023BC8 PAR=00E36301 00000000 00000000 STOPPED AT V'EBD59C' = ICXSVCTU + #'9B9C' , END OF TRACE %0000002893/**%r** ICXSVCTU+93FA SVC 44 1 FCT=POSSPMSK IR1=01023BC8 PAR=00E35F01 00000000 00000000 STOPPED AT V'EBCDFC' = ICXSVCTU + #'93FC' , END OF TRACE %0000002893/**%r** ICXSVCTU+318 SVC 44 1 FCT=POSFORK IR1=01023950 PAR=00E30201 00000000 00000000 STOPPED AT V'EB3D1A' = ICXSVCTU +  $\#$ '31A' , END OF TRACE %0000002893/ -------------------------------------------------- (3) EM DÜ % AID0348 Program stopped due to FORK event (PID=0000002897) %0000002893/ EM DÜ %0000002897/**%show %base** ------------------------------------------------ (4) %0000002893/ EM DÜ %BASE E=VM TSN: 0J05 TID: 0091017D  $%ATNT = %MODF31$ BS: V12.0 HW: CFCS V3 %0000002897/

- (1) Zunächst wird das Programm mit dem POSIX-Kommando debug geladen. Programm ex1fork enthält einen fork()-Aufruf. Mit dem AID-Kommando %ON wird die Überwachung des SVC mit der Nummer 44 eingeschaltet. Das zugehörige Subkommando sorgt dafür, daß der SVC ausgeführt und daß das Programm unmittelbar danach angehalten wird. Mit %AID FORK=NEXT schalten Sie den [Testmodus](#page-43-0) für Fork-Tasks der ersten Generation ein.
- (2) Die folgenden %RESUME-Kommandos führen das Programm bis zum entscheidenden SVC mit der Nummer 44 aus (FCT=POSFORK). Dieser SVC startet die Erzeugung der [Fork-Task.](#page-42-0)
- (3) Den Prompt der [Vater-Task](#page-43-0) beantworten Sie nun mit einer leeren Eingabe ( $[EM]$  DÜ). AID gibt die Meldung AID0348 aus, die bestätigt, daß die [Fork-Task](#page-42-0) erzeugt wurde. Den nachfolgenden Prompt der [Vater-Task](#page-43-0) schicken Sie wieder mit  $\overline{EM}$   $\overline{D\ddot{U}}$  ab (erzwungener Task-Wechsel). Nun fordert Sie AID mit dem Prompt der [Fork-Task](#page-42-0) zur Kommandoeingabe auf.

<span id="page-28-0"></span>(4) Damit die Informationen des Kommandos %SHOW %BASE am Terminal ausgegeben werden können, ist es wiederum notwendig, den Prompt der [Vater-Task](#page-43-0) mit einer leeren Eingabe zu beantworten.

# **6.3.2 Zuordnung**

Wie schon mehrfach erwähnt, ist es generell von Vorteil, jeweils nur eine Task zu testen und weitere vom Programm erzeugte Tasks solange ruhen zu lassen. Wenn es dennoch einmal vorkommt, daß mehrere Tasks parallel laufen und aufs Terminal ausgeben, so gilt folgendes:

- Eindeutig zuordnen lassen sich nur die Eingaben, und zwar geht jede Eingabe stets an die Task, mit deren Prompt sie abgeschickt wurde.
- Ausgaben können i.a. nicht zugeordnet werden. Eine Ausnahme bilden Protokolle des %TRACE, die sich anhand der Source-Referenzen zuordnen lassen. Wenn mehrere Tasks versuchen, gleichzeitig am Terminal auszugeben, ist die Reihenfolge, in der ausgegeben wird, mehr oder weniger zufällig. Solange Sie auf die Ausgabe einer Task warten, sollten Sie unbedingt den Prompt einer weiteren Task mit leerer Eingabe abschicken, bis die erwartete Ausgabe vollständig ist (siehe Beispiel oben).
- Ausgaben der Programme sollten Sie während der Testphase entweder in eine Datei umleiten oder vorübergehend mit einem vorangestellten Programmkürzel kennzeichnen, damit die Zuordnung gewährleistet ist.

## **6.3.3 Fehlerverhalten**

Eine [Fork-Task](#page-42-0) kann in den folgenden Fällen keine Ein-/Ausgabe am Terminal durchführen:

- In der [LOGON-Task](#page-43-0) ist kein Programm geladen.
- In der [LOGON-Task](#page-43-0) ist ein anderes Programm geladen als das, aus dem die [Fork-Task](#page-42-0)  (direkt oder indirekt) erzeugt wurde.
- Die [LOGON-Task](#page-43-0) wurde beendet.

Dies gilt analog auch für Programme, die in der [POSIX-Shell](#page-42-0) gestartet wurden.

In allen diesen Fällen wird die [Fork-Task](#page-42-0) bei dem Versuch, vom Terminal einzulesen oder auf das Terminal auszugeben, ohne weitere Fehlermeldung abgebrochen. Dies gilt auch, wenn die Ein-/Ausgabe-Anforderung bereits in der Warteschlange eingetragen ist.

Die [Fork-Task](#page-42-0) wird nicht abgebrochen, solange die Ein-/Ausgabe in Dateien umgeleitet ist.

# <span id="page-29-0"></span>**6.4 Dump bearbeiten**

Dumps (Speicherabzüge) von Fork-Tasks und von Programmen, die über einen exec()- Aufruf geladen wurden, können Sie wie gewohnt bearbeiten. Generell werden Dumps im BS2000 abgelegt, auch wenn das Programm, das den Dump erzeugt hat, in der POSIX-Shell gestartet wurde. Falls AID zum Dump eines POSIX-Programms LSD über das AID-Kommando %SYMLIB nachladen soll, müssen Sie beachten, daß %SYMLIB nicht auf POSIX-Dateien zugreifen kann. Die entsprechende Datei muß zunächst mit dem POSIX-Kommando bs2cp als L-Element in eine PLAM-Bibliothek im BS2000 kopiert werden und kann dann mit %SYMLIB zugewiesen werden (siehe auch Abschnitt "LSD nachladen" auf [Seite 11\)](#page-10-0).

Kommando %DUMPFILE, das AID veranlaßt, die Dump-Datei zu öffnen, und Kommando %BASE, mit dem Sie AID angeben, daß in der Folge der Speicherabzug, der in dieser Dump-Datei steht, untersucht werden soll, sind ausführlich im Handbuch "Testen von C/ C++-Programmen" beschrieben.

In der [POSIX-Shell](#page-42-0) wird zu Programmen, die wegen eines Fehlers abgebrochen werden, stets ein User-Dump geschrieben. Die Abfrage "IDA0N45 Dump desired?", die Sie vom BS2000 her kennen, unterbleibt. Das Programm wird entladen.

Zum Testen empfiehlt es sich daher, Programmfehler mit %ON %ANY abzufangen. Dann meldet AID im Fehlerfall die Adresse der Unterbrechungsstelle, an der der Fehler aufgetreten ist und das Ereignis, das den Fehler verursacht hat. Das Programm bleibt geladen. Sie können sofort den Fehlerkontext untersuchen. Falls sich der Fehler mit AID-Kommandos beheben läßt, können Sie den Programmablauf mit %RESUME fortsetzen. Wenn eine Fortsetzung des Programms jedoch nicht möglich ist, können Sie die Task mit EXIT-JOB bzw. LOGOFF beenden, um danach mit weiteren Tests den Programmfehler zu analysieren.

# **6.5 Anwendungsbeispiel**

Das vorliegende Programmbeispiel zeigt einen einfachen Anwendungsfall von [fork\(\)](#page-42-0) und [exec\(\)](#page-42-0). Anhand des Ablaufprotokolls können Sie die Vorgehensweise beim Testen unter POSIX an einem konkreten Testverlauf nachvollziehen.

Programm exfork erzeugt zunächst eine [Fork-Task](#page-42-0). Die [Vater-Task](#page-43-0) wartet aufgrund des wait()-Aufrufs, bis die [Sohn-Task](#page-43-0) beendet ist. Die Sohn-Task wird durch den execvp()-Aufruf in Zeile 21 von einem weiteren Programm (facul) überladen. Der Programmname facul muß beim Laden des Programms als Parameter an die main-Funktion von exfork übergeben werden. facul berechnet zu einer einzulesenden ganzen Zahl die Fakultät und gibt das Ergebnis am Bildschirm aus.

Zur besseren Lesbarkeit sind Daten-und Funktionsnamen im Fließtext dicktengleich dargestellt. In den Ablaufprotokollen sind die Benutzereingaben **fettgedruckt**.

## <span id="page-30-0"></span>**6.5.1 Quelldateien**

#### **exfork.c**

```
 1 #include <stdio.h>
 2 main (int argc, char* argv[])
 3 {
 4 char* my_name = argv[0];
5 char* prog = argv[1];
 6 int pid;
7 if (argc < 2)
 8 {
 9 fprintf (stderr,
10 "usage: %s subprogram [options]\n", my_name);
11 exit(1);
12 }
13 pid = fork();
14 if (pid < 0)
15 {
16 fprintf (stderr, "fork failed\n");
17 exit(1);
18 }
19 if (pid == 0) /* child */20 {
21 execvp (prog, &argv[1]);
22 fprintf (stderr, "execvp failed\n");
23 }
24 else /* parent */25 {
26 wait ((int*) 0);
27 printf ("\n%s : %s has finished\n",
28 my_name, prog);
29 exit (0);
30 }
31 \quad \}
```
#### <span id="page-31-0"></span>**facul.c**

```
 1 #include <stdio.h>
 2 int facul(int n)
 3 {
 4 return (n>1 ? n * facul(n-1) : 1);
 5 }
 6
 7 int main(void)
 8 {
 9 unsigned n;
10 printf("\nn? : ");
11 scanf("%d",&n);
12 if (n>16) return 0;
13 printf("%d! : %d\n",n,facul(n));
14 return 0;
15 \quad \}
```
## **6.5.2 Testablauf**

#### **1. Schritt**

Die Programme exfork.c und facul.c werden mit dem C-Compiler in der [POSIX-Shell](#page-42-0)  übersetzt. Die Option -g veranlaßt, daß der Compiler beim Übersetzen LSD erzeugt. Da facul über execvp()-Aufruf geladen werden soll und dabei prinzipiell keine LSD mitgeladen werden kann, wird das Programm mit bs2cp ins BS2000 übertragen. Dies ist notwendig, damit im späteren Testverlauf die LSD über %SYMLIB zugewiesen werden kann.

```
$ c89 -g -o exfork exfork.c
3 $ c89 -g -o exfork exfork.c 3
| % NMH1102 MESSAGE OUTPUT FILE ':1OST:$TSOS.SYSMES.BINDER.013', ACCESS= | |<br>| ISAM. ACTION=ADD
 ISAM, ACTION=ADD<br>$ c89 -g -o facul facul.c
3 $ c89 -g -o facul facul.c 3
| % NMH1102 MESSAGE OUTPUT FILE ':1OST:$TSOS.SYSMES.BINDER.013', ACCESS= ||<br>| ISAM. ACTION=ADD
 ISAM, ACTION=ADD<br>$ bs2cp facul bs2:'test.lib(facul,l)'
3 $ bs2cp facul bs2:'test.lib(facul,l)' 3
% NMH1102 MESSAGE OUTPUT FILE ':1OST:$TSOS.SYSMES.LMS.031', ACCESS=ISAM,
```
#### <span id="page-32-0"></span>**2. Schritt**

Das Programm wird mit dem POSIX-Kommando debug geladen und in den [Testmodus](#page-43-0)  versetzt. Als Parameter wird an exfork der Name des Programms übergeben, das die spätere [Fork-Task](#page-42-0) überlagern soll. Die [Vater-Task](#page-43-0) erhält die Prozeßnummer 5241. Damit AID die [Fork-Task](#page-42-0) unmittelbar nach ihrer Erzeugung anhält, wird mit dem Kommando %AID der entsprechende Schalter gesetzt. Auch die [Vater-Task](#page-43-0) soll vor Programmende anhalten, dazu dient der %INSERT S'28'. Es empfiehlt sich, diesen Testpunkt jetzt zu setzen, da nach dem [fork\(\)](#page-42-0) das Programm in der [Fork-Task](#page-42-0) weiterläuft, während die [Vater-Task](#page-43-0) aufgrund des wait()-Aufrufs auf die Beendigung der [Fork-Task](#page-42-0) wartet. Sie könnten auch über einen %STOP PID=*pid* die Kontrolle über die [Vater-Task](#page-43-0) zurückerhalten. Die Vater-Task würde sich dann unmittelbar nach der Beendigung der [Sohn-Task](#page-43-0) mit ihrem Prompt melden. Mit dem abschließenden %RESUME-Kommando wird das Programm gestartet. Die Vater-Task wird nun bis zum wait()-Aufruf ausgeführt, die [Sohn-Task](#page-43-0) wird unmittelbar nach ihrer Erzeugung angehalten. AID gibt eine entsprechende Meldung und die [Prozeßnummer](#page-43-0)  der [Sohn-Task](#page-43-0) aus.

\$ debug exfork facul | \$ **debug exfork facul**<br>| % AID0348 Program stopped due to EXEC event (PID=0000005241)  $\frac{2}{3}$  & AID0348 Program stopped due to EXEC event (PID=0000005241)  $\frac{2}{30000005241}$ <sup>3</sup> %0000005241/**%aid fork=next** <sup>3</sup> 3 %0000005241/**%insert s'28'** 3 3 %0000005241/**%resume** 3 3 % AID0348 Program stopped due to FORK event (PID=0000005242) 3

#### <span id="page-33-0"></span>**3. Schritt**

In der [Sohn-Task](#page-43-0) werden über %SHOW %AID die aktuell gültigen Einstellungen ausgegeben. Alle Operandenwerte sind zurückgesetzt; da in der [Vater-Task](#page-43-0) %AID FORK=NEXT ge-setzt war, ist der Schalter FORK in der [Sohn-Task](#page-43-0) auf NOT\_USED gesetzt. Um in dem mit execvp() geladenen Programm facul testen zu können, wird %AID EXEC=ON eingegeben. %AID LOW=ALL wird benötigt, um in der S-Qualifikation Kleinbuchstaben verwenden zu können. Dann wird versucht, die Variable pid auszugeben. pid kann aber nicht ohne Qualifikation angesprochen werden, da die Unterbrechungsstelle unmittelbar nach [fork\(\)](#page-42-0) im Laufzeitsystem CRTE liegt, was mit %DISPLAY %LOC(*adresse*) verifiziert wird. Mit dem anschließenden %TRACE-Kommando wird das Programm bis zur nächsten Anweisung der [Sohn-Task](#page-43-0) ausgeführt. Hier kann nun pid ohne Qualifikation angesprochen werden. Der Inhalt von pid ist 0 in der [Sohn-Task](#page-43-0).

Mit %RESUME wird das Programm wieder gestartet. Der execvp()-Aufruf wird ausge-führt, und das damit geladene Programm facul geht in den [Testmodus](#page-43-0) und wird angehalten.

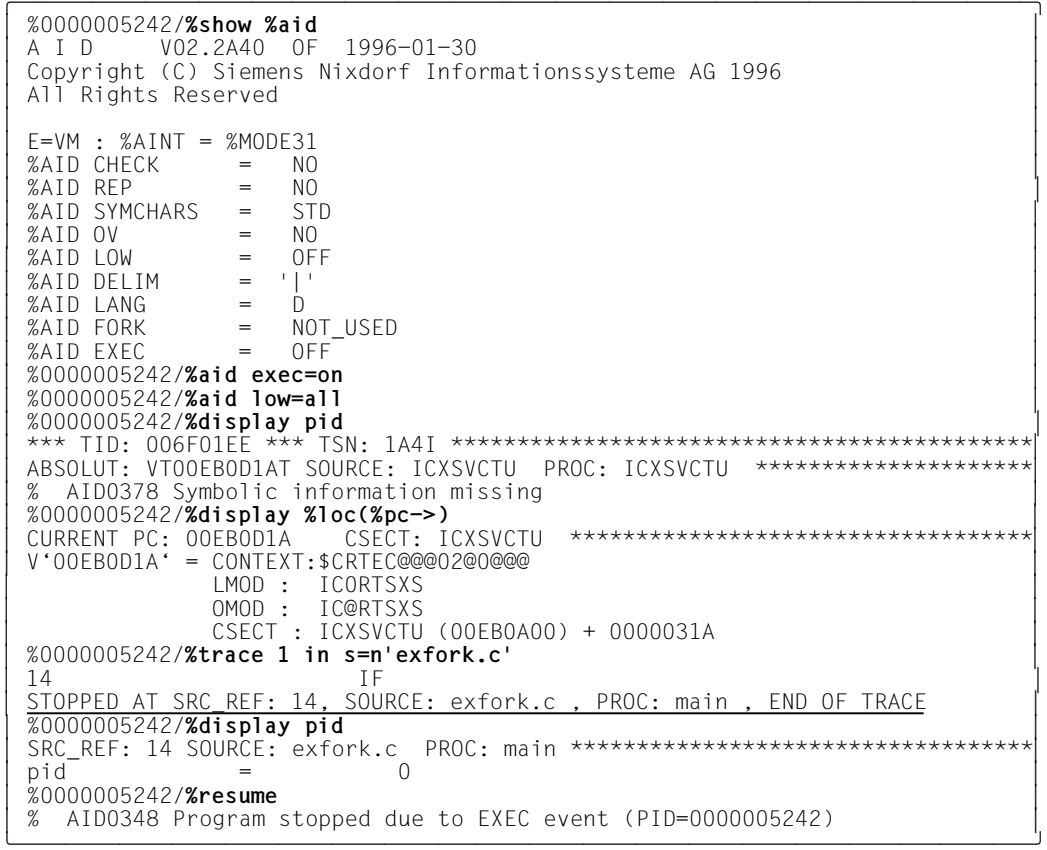

#### <span id="page-34-0"></span>**4. Schritt**

Da das Programm facul mit dem execvp()-Aufruf geladen wurde, muß die LSD explizit über %SYMLIB zugewiesen werden. Danach wird mit %TRACE 1 bis zum Programmanfang von facul vorgerückt. Mit dem Subkommando des %INSERT S'4' soll jeweils der aktuelle Wert von n und die Aufrufhierarchie der zugehörigen Rekursionsstufe ausgegeben werden. Mit %RESUME wird das Programm gestartet. facul läuft bis Programmende durch; der printf()-Aufruf in Zeile 13 von facul gibt das richtige Ergebnis aus: der Wert von 4! ist 24.

In der [Vater-Task](#page-43-0) war ganz zu Anfang ein Testpunkt auf S'28' gesetzt worden, der nun aktiv wird. Um die Variable pid der [Vater-Task](#page-43-0) ausgeben zu können, muß auch für die Vater-Task die Beachtung der Klein-/Großschreibung eingeschaltet werden. pid enthält in der [Vater-Task](#page-43-0) die Prozeßnummer der [Sohn-Task,](#page-43-0) nämlich 5242. Das abschließende %RESUME-Kommando bewirkt, daß die letzten beiden Anweisungen der [Vater-Task](#page-43-0) ausgeführt werden.

```
%0000005242/%symlib test.lib
  %0000005242/%trace 1 in s=n'facul.c'
3 %0000005242/%trace 1 in s=n'facul.c' 3 3 10 EXT.PROC START , BLOCK START, CALL 3 3 STOPPED AT SRC_REF: 10, SOURCE: facul.c , PROC: main , END OF TRACE 3
3 %0000005242/%insert sU4U <%display n;%sdump %nest> 3
3 %0000005242/%resume 3 3 n? : 4 3
3 *** TID: 006F01EE *** TSN: 1A4I ********************************************3 3 SRC_REF: 4 SOURCE: facul.c PROC: facul ***********************************3
  3 n = 4 3
  SRC<sup>_</sup>REF: 13 SOURCE: facul.c PROC: main **********************************
3 SRC_REF: 13 SOURCE: facul.c PROC: main ***********************************3
3 ABSOLUT: VTE60432T SOURCE: ICS$MAI0 PROC: _main ***********************3
  3 ABSOLUT: V'1002234' SOURCE: IC@MAIN@ PROC: IC@MAIN@ ********************3
\begin{bmatrix} 1 & 2 & 3 \\ 0 & 3 & 3 \\ 0 & 0 & 0 \\ 0 & 0 & 0 \\ 0 & 0 & 0 \\ 0 & 0 & 0 \\ 0 & 0 & 0 & 0 \end{bmatrix}3 SRC_REF: 4 SOURCE: facul.c PROC: facul ***********************************3
  3 SRC_REF: 4 SOURCE: facul.c PROC: facul ***********************************3
  ABSOLUT: VTE60432T     SOURCE: ICS$MAI0     PROC: main ************************
| ABSOLUT: VTE60432T  SOURCE: ICS$MAI0  PROC: _main ****************************<br>| ABSOLUT: V'1002234'  SOURCE: IC@MAIN@ PROC: IC@MAIN@ **********************
| ABSOLUT: V'1002234' SOURCE: IC@MAIN@ PROC: IC@MAIN@ ***********************|
3 3
  SRC REF: 4 SOURCE: facul.c PROC: facul *********************************
  3 SRC_REF: 4 SOURCE: facul.c PROC: facul ***********************************3 3 SRC_REF: 4 SOURCE: facul.c PROC: facul ***********************************3 3 SRC_REF: 4 SOURCE: facul.c PROC: facul ***********************************3
  SRC_REF: 13 SOURCE: facul.c PROC: main<br>ABSOLUT: VTE60432T ** SOURCE: ICS$MAIO
                             SOURCE: ICS$MAIO PROC: _main *************************<br>SOURCE: IC@MAIN@ PROC: IC@MAIN@ ********************
  ABSOLUT: V'1002234'
```
gdddddddddddddadau Fortsetzung ...

Fortsetzung ...

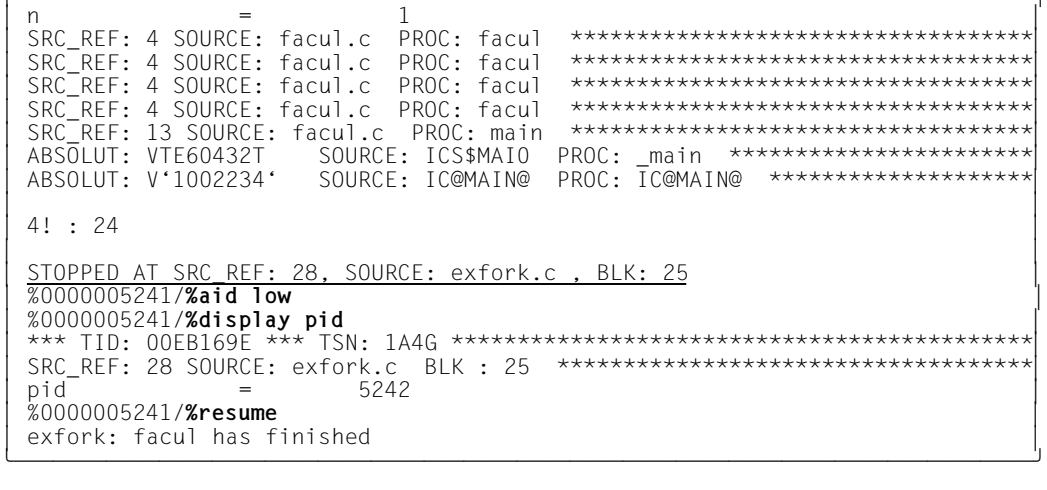

# <span id="page-36-0"></span>**7 Fork-Tasks testen mit AID-FE**

Wenn Sie eine UNIX-Anlage und XVision (Windows) auf PC oder ein UNIX-Terminal zur Verfügung haben, bietet AID-FE eine andere, wesentlich komfortablere Möglichkeit, Fork-Tasks zu testen. AID-FE wird zusammen mit AID ausgeliefert.

AID-FE wird in XVision am PC bzw. an einem X-Terminal unter UNIX aufgerufen. Dieses gibt nach Öffnen des Fensters ein AID-Kommando aus, das Sie im BS2000 eingeben müssen, um die Verbindung aufzubauen. Wenn Sie dieses Kommando in einer [Fork-Task](#page-42-0) eingeben, so kommuniziert das AID dieser Task mit AID-FE, und es wird kein Prompt des Testmodus mehr ausgegeben. Jede [Fork-Task](#page-42-0) kommuniziert mit einem eigenen AID-FE, das nur den Quellcode-Ausschnitt zeigt, in dem sich die aktuelle Position dieser [Fork-Task](#page-42-0) befindet. Sie können jede [Fork-Task](#page-42-0) unabhängig von weiteren, parallel ablaufenden Fork-Tasks testen. Ein-/Ausgaben sind über das Primär- oder das Protokollfenster des jeweiligen AID-FE eindeutig zuzuordnen. Die meisten AID-Kommandos wie %TRACE, %DISPLAY oder %INSERT können Sie über einen Kommandoknopf per Mausklick aufrufen. Ein komplexeres Kommando geben Sie in der gewohnten Form im Kommandoeingabefeld ein, oder Sie hinterlegen es in einem selbstdefinierten Kommandoknopf.

Die vollständige Beschreibung des Testens mit AID-FE finden Sie im Handbuch "AID-FE; Grafische Testoberfläche auf Basis von AID" [\(siehe Seite 50\).](#page-49-0)

#### **Beispiel**

/**START-POSIX-SHELL** \$**debug myprog** %0000002893/**%AID UI,PARTNER=D255S258,APPL=AIDG001**

Nach dem Starten der [POSIX-Shell](#page-42-0) und dem Laden von Programm myprog mit dem POSIX-Kommando debug wird mit dem Kommando %AID die Verbindung zu AID-FE hergestellt.

# <span id="page-38-0"></span>**8 Meldungen**

Erweiterung im Kapitel "Meldungen" des Basishandbuchs [\(siehe Seite 47\).](#page-46-0)

AID0348 Program stopped due to (&00) event (&01) AID0348 Programm angehalten wegen (&00)-Ereignis (&01)

#### **Bedeutung**

Ein Ereignis (&00), dessen Ueberwachung durch einen AID-Schalter (FORK oder EXEC) aktiviert wurde, ist eingetreten, oder es wurde ein %STOP von einer anderen Task der Familie abgesetzt.

In einer [Fork-Task](#page-42-0) wird mit (&01) die PID ausgegeben.

AID0373 Stop not allowed for given (&00). (Reason (&01)) AID0373 Stop Kommando fuer angegebene (&00) nicht erlaubt. (Grund (&01))

#### **Bedeutung**

Die Anweisung ist nicht zugelassen fuer (&00).

- Grund -10 : eigene Task -14 : keine Fork Task -18 : kein Mitglied der [Task-Familie](#page-43-0)
- AID0391 Task with (&00) is unknown.
- AID0391 Task mit (&00) ist unbekannt.

#### **Bedeutung**

Die Task mit der angegebenen TSN/PID (&00) wurde nicht gefunden.

AID0492 %STOP was sent to fork task ((&00)).

AID0492 %STOP wurde an die Fork-Task mit (&00) geschickt.

#### **Bedeutung**

Es wurde eine Contingency-Routine fuer die angegebene Task eingehaengt, die bei der naechsten Aktivierung der Task den Debug-Modus veranlasst.

# <span id="page-40-0"></span>**9 Anhang**

**Liste der aktuell gültigen Dokumentation zu AID V2.2**

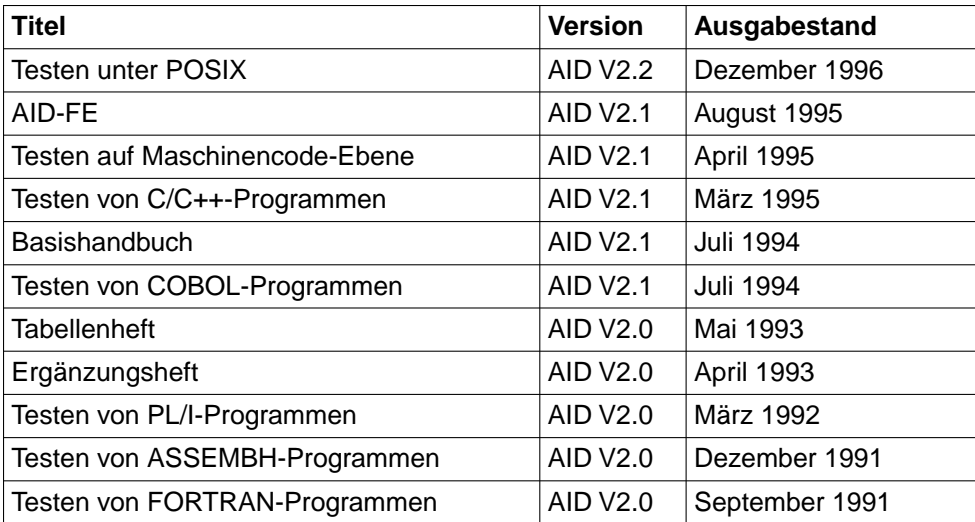

Tabelle 2: AID-Handbücher im Überblick

Zusätzlich gibt es eine Readme-Datei zur Version 2.2 unter dem Namen SYSRME.AID.022.D vom März 1996, in der Sie die Besonderheiten beschrieben finden, die beim Testen von Fortran90-Programmen zu beachten sind. Außerdem enthält die Readme-Datei die Änderungen von Version 2.1A auf Version 2.1B.

# <span id="page-42-0"></span>**Fachwörter**

#### **DVS-Datei**

Datei des BS2000-Datenverwaltungssystems. Es können dies einzelne Dateien sein oder Module, die in PLAM-Bibliotheken abgelegt sind. Zwischen POSIX und BS2000 können mit dem POSIX-Kommando bs2cp Dateien kopiert werden (siehe auch UFS-Datei).

#### **exec()**

Bezeichnet eine Funktionsgruppe, zu der die folgenden Funktionen zählen: execl(), execv(), execle(), execve(), execlp(), execvp(). Ein exec()-Aufruf bewirkt, daß das im Aufruf angegebene Programm das aufrufende Programm überlädt.

#### **fork()**

Systemaufruf, der eine Kopie des Prozesses erzeugt, der den fork()-Aufruf enthält. Nach dem fork() existiert ein zusätzlicher identischer Prozeß im System.

#### **Fork-Task**

Durch einen fork()-Aufruf erzeugte Task.

#### **Kommandomodus**

genauer: BS2000-Kommandomodus.

Bezeichnet in den AID-Handbüchern den EXPERT-Modus der SDF-Kommandosprache. Im EXPERT-Modus fordert Sie das System mit "/" zur Kommandoeingabe auf.

#### **POSIX-Shell**

Ein portiertes UNIX-Systemprogramm, das die Kommunikation zwischen dem Benutzer und dem System übernimmt. Die POSIX-Shell ist ein Kommando-Interpreter. Sie übersetzt die eingegebenen POSIX-Kommandos in eine Sprache, die das System verarbeiten kann.

#### <span id="page-43-0"></span>**Prozeß**

Begriff aus der UNIX-Welt, der auch unter POSIX verwendet wird. Ein Prozeß entspricht einer Task auf BS2000-Ebene. Mit Prozeß wird der Adreßraum und das darin ausgeführte Programm sowie die dafür benötigten Betriebsmittel des Systems bezeichnet.

Ein Prozeß wird von einem anderen Prozeß durch den Aufruf der Funktion fork() erzeugt. Der Prozeß, der fork() aufruft, heißt Vaterprozeß (in BS2000 Vater-Task); der neue, durch fork() erzeugte Prozeß, heißt Sohnprozeß (in BS2000 Sohn-Task).

#### **Prozeßnummer (pid)**

Eine Nummer, die das System vergibt, um einen Prozeß eindeutig zu kennzeichnen. AID bildet aus der Prozeßnummer (Process Identification/pid) den Prompt, den eine Fork-Task zur Eingabeaufforderung ausgibt.

#### **LOGON-Task**

Task, die mit dem SDF-Kommando SET-LOGON-PARAMETERS gestartet wird.

Der Kommandomodus der LOGON-Task hat höhere Priorität als der Testmodus einer durch fork() erzeugten Task, was zu Problemen beim simultanen Testen von Vater- und Sohn-Task führen kann.

#### **Vater-Task**

Erste Task in der Hierarchie einer Task-Familie.

#### **Sohn-Task**

Durch einen fork()-Aufruf erzeugte Task.

#### **Testmodus**

bezeichnet den Zustand einer Task, in dem Sie AID-Kommandos zum Testen eingeben können. In der LOGON-Task ist der Testmodus identisch mit dem BS2000-Kommandomodus. Bei Fork-Tasks übernimmt AID die Abwicklung des Dialogs zwischen Anwender und Task. AID fordert Sie mit der Ausgabe eines Prompts, der aus der Prozeßnummer der Fork-Task gebildet wird, auf, Kommandos einzugeben.

Der Testmodus hat gegenüber dem Kommandomodus der LOGON-Task niedrigere Priorität, d.h. die Fork-Task kann das Terminal nicht gleichberechtigt mit der LOGON-Task benutzen.

#### **Task-Familie**

Alle Tasks, die durch fork() in beliebigen Generationen aus einer Task hervorgegangen sind.

#### <span id="page-44-0"></span>**UFS-Datei**

Datei des UNIX-File-Systems.

Ebenso wie bei UNIX sind auch unter POSIX die Dateien in hierarchisch organisierten Dateiverzeichnissen abgelegt. Der C/C++-Compiler kann sowohl UFS- als auch DVS-Dateien (siehe dort) verarbeiten. Das %AID-Kommando %SYMLIB können Sie dagegen nur auf PLAM-Bibliotheken im BS2000 anwenden.

# <span id="page-46-0"></span>**Literatur**

# **AID**

**AID** (BS2000) Advanced Interactive Debugger **Basishandbuch** Benutzerhandbuch

*Zielgruppe* Programmierer im BS2000

*Inhalt*

- Überblick über AID
- Beschreibung der Sachverhalte und Operanden, die für alle Programmiersprachen gleich sind
- Meldungen
- Gegenüberstellung von AID-IDA

#### *Einsatz*

Testen von Programmen im Dialog- und Stapelbetrieb

**AID** V2.1A (BS2000/OSD) Advanced Interactive Debugger **Testen von C/C++ - Programmen** Benutzerhandbuch

*Zielgruppe*

Das Handbuch richtet sich an C/C++-Programmierer.

*Inhalt*

Das Handbuch enthält die Beschreibung der AID-Kommandos und der C/C++-spezifischen Adreßoperanden zum symbolischen Testen von C/C++-Programmen sowie Anwendungsbeispiele.

*Einsatz*

Testen von C/C++-Programmen im Dialog- und Stapelbetrieb

**AID** (BS2000)

Advanced Interactive Debugger

#### **Testen von COBOL-Programmen**

Benutzerhandbuch

#### *Zielgruppe*

COBOL-Programmierer

#### *Inhalt*

- Beschreibung der AID-Kommandos für das symbolische Testen von COBOL-Programmen
- Anwendungsbeispiel

*Einsatz*

Testen von COBOL-Programmen im Dialog- und Stapelbetrieb

#### **AID** (BS2000)

Advanced Interactive Debugger **Testen von FORTRAN-Programmen** Benutzerhandbuch

#### *Zielgruppe*

FORTRAN-Programmierer

#### *Inhalt*

- Beschreibung der AID-Kommandos für das symbolische Testen von FORTRAN-Programmen
- Anwendungsbeispiel

#### *Einsatz*

Testen von FORTRAN-Programmen im Dialog- und Stapelbetrieb

#### **AID** (BS2000) Advanced Interactive Debugger **Testen von PL/I-Programmen** Benutzerhandbuch

#### *Zielgruppe* PL/I-Programmierer

#### *Inhalt*

- Beschreibung der AID-Kommandos für das symbolische Testen von PL/I-Programmen
- Anwendungsbeispiel

#### *Einsatz*

Testen von PL/I-Programmen im Dialog- und Stapelbetrieb

#### <span id="page-48-1"></span><span id="page-48-0"></span>**AID** (BS2000/OSD)

Advanced Interactive Debugger

#### **Testen von ASSEMBH-Programmen**

Benutzerhandbuch

#### *Zielgruppe*

Assembler-Programmierer

#### *Inhalt*

- Beschreibung der AID-Kommandos für das symbolische Testen von ASSEMBH-Programmen
- Anwendungsbeispiel

*Einsatz*

Testen von ASSEMBH-Programmen im Dialog- und Stapelbetrieb

## **AID** (BS2000/OSD)

Advanced Interactive Debugger **Testen auf Maschinencode-Ebene** Benutzerhandbuch

#### *Zielgruppe*

Programmierer und Tester

*Inhalt*

- Beschreibung der AID-Kommandos für das Testen auf Maschinencode-Ebene
- Anwendungsbeispiel

Neu aufgenommen wurden die Kommandos %SHOW und %SDUMP %NEST,Kontext-COMMON-Qualifikation sowie auf ESA-Anlagen für Daten-Räume die ALET/SPID-Qualifikationen. Es gibt zusätzliche Schlüsselwörter.

#### **AID** (BS2000)

Advanced Interactive Debugger **Tabellenheft Benutzerhandbuch** 

#### *Zielgruppe*

Programmierer im BS2000 *Inhalt*

- Testen von Programmen der Programmiersprachen ASSEMBH, C/C++, COBOL, FORTRAN, PL/I und auf Maschinencode-Ebene
- Kurzfassung der AID-Kommandos und Operanden
- %SET-Tabellen
- Gegenüberstellung von AID und IDA

#### *Einsatz*

Testen von Programmen im Dialog- und Stapelbetrieb

#### <span id="page-49-0"></span>**AID-FE** (SINIX)

Grafische Testoberfläche auf Basis von AID V2.1B (BS2000) Benutzerhandbuch

#### *Zielgruppe*

C-, C++- und COBOL85-Programmierer in einer BS2000-Umgebung mit SINIX-Vernetzung und grafikfähigem Terminal

*Inhalt*

Beschreibung der Systemvoraussetzungen, der Funktionalität, der Konfigurierung und der Netzschnittstellen von AID-FE, der grafischen Testoberfläche auf Basis von AID. Die Maßnahmen, die zum Vorbereiten einer Testsitzung notwendig sind, werden ausführlich beschrieben. Das Fachwortverzeichnis unterstützt das Einarbeiten in den Umgang mit grafischen Oberflächen in SINIX/Windows-Umgebungen.

### **C/C++**

**C** (BS2000) **C-Compiler Benutzerhandbuch** 

*Zielgruppe* C-Anwender im BS2000

#### *Inhalt*

- Beschreibung aller Tätigkeiten zum Erzeugen eines ablauffähigen C-Programms: Übersetzen, Binden, Laden, Testen;
- Programmierhinweise und weitergehende Informationen zu: Optimierung, Programmablaufsteuerung, Funktions- und Sprachverknüpfung, Sprachumfang des C-Compilers.

**C++ V2.2A** (BS2000/OSD)

#### **C++-Compiler**

Benutzerhandbuch

*Zielgruppe*

C- und C++-Anwender im BS2000.

*Inhalt*

- Beschreibung aller Tätigkeiten zum Erzeugen von ablauffähigen C- und C++-Programmen: Übersetzen, Binden, Laden, Testen;
- Programmierhinweise und weitergehende Informationen zu: Optimierung, Programmablaufsteuerung, Funktions- und Sprachverknüpfung, C- und C++-Sprachumfang des Compilers.

## <span id="page-50-1"></span><span id="page-50-0"></span>**POSIX**

### **POSIX V1.0A** (BS2000/OSD)

Grundlagen für Anwender und Systemverwalter Benutzerhandbuch

#### *Zielgruppe*

BS2000-Systemverwalter, POSIX-Verwalter, BS2000-Benutzer, Benutzer von UNIX-/ SINIX-Workstations.

#### *Inhalt*

Einführung und Arbeiten mit POSIX; BS2000-Softwareprodukte im Umfeld von POSIX; POSIX installieren und steuern; Dateisysteme verwalten, POSIX-Benutzer verwalten, BS2000-Kommandos für POSIX.

**POSIX V1.1A** (BS2000/OSD) Kommandos Benutzerhandbuch

#### *Zielgruppe*

Das Handbuch wendet sich an alle Benutzer der POSIX-Shell.

*Inhalt*

Dieses Handbuch ist ein Nachschlagewerk. Es beschreibt das Arbeiten mit der POSIX-Shell sowie die Kommandos der POSIX-Shell in alphabetischer Reihenfolge.

#### **C/C++ V2.2A** (BS2000/OSD)

POSIX-Kommandos des C- und des C++-Compilers Benutzerhandbuch

#### *Zielgruppe*

C- und C++-Anwender im BS2000/OSD.

#### *Inhalt*

- Einführung in die C-/C++-Programmentwicklung in POSIX-Shell-Umgebung.
- Übersetzen und Binden von C- und C++-Programmen mit den POSIX-Kommandos cc, c89 und CC.
- Steuern des globalen C- und C++-Listengenerators mit dem POSIX-Kommando ccxref.

## <span id="page-51-0"></span>**BS2000**

## **CRTE (BS2000)**

Common RunTime Environment Benutzerhandbuch *Zielgruppe* Programmierer und Systemverwalter im BS2000 *Inhalt* Beschreibung der gemeinsamen Laufzeitumgebung für COBOL85-, C-, und C++-Objekte sowie für "Fremdsprachenmix": - Komponenten des CRTE - Programmkommunikationsschnittstlle ILCS

- Bindebeispiele

#### **BS2000/OSD-BC**

Kommandos Band 1, A-L Benutzerhandbuch

*Zielgruppe*

Das Handbuch wendet sich sowohl an den nichtprivilegierten Anwender als auch an die Systembetreuung.

*Inhalt*

Es enthält die Kommandos ADD-... bis LOGOFF (BS2000/OSD-Grundausbau und ausgewählte Produkte) mit der Funktionalität für alle Privilegien. Die Einleitung gibt Hinweise zur Kommandoeingabe.

#### **BS2000/OSD-BC**

Kommandos Band 2, M-SG

Benutzerhandbuch

*Zielgruppe*

Das Handbuch wendet sich sowohl an den nichtprivilegierten Anwender als auch an die Systembetreuung.

*Inhalt*

Es enthält die Kommandos MODIFY... bis SET... (BS2000/OSD-Grundausbau und ausgewählte Produkte) mit der Funktionalität für alle Privilegien.

## **Bestellen von Handbüchern**

Die aufgeführten Handbücher finden Sie mit ihren Bestellnummern im *Druckschriftenverzeichnis* der Siemens Nixdorf Informationssysteme AG. Neu erschienene Titel finden Sie in den *Druckschriften-Neuerscheinungen*.

Beide Veröffentlichungen erhalten Sie regelmäßig, wenn Sie in den entsprechenden Verteiler aufgenommen sind. Wenden Sie sich bitte hierfür an Ihre zuständige Geschäftsstelle. Dort können Sie auch die Handbücher bestellen.

# <span id="page-54-0"></span>**Stichwörter**

[#include-Anweisung 8](#page-7-0) [%AID 15](#page-14-0) [%AID LOW=ALL 34](#page-33-0) [%AID LOW\[=ON\] 16](#page-15-0) [%BASE 30](#page-29-0) [%DUMPFILE 30](#page-29-0) [%ON 25](#page-24-0) [%ON %ANY 30](#page-29-0) [%SDUMP %NEST 8](#page-7-0) [%SHOW 18](#page-17-0) [%SHOW %AID 34](#page-33-0) [%SHOW %BASE 29](#page-28-0) [%STOP 19](#page-18-0) [%SYMLIB](#page-10-0) **11**, [25,](#page-24-0) [30](#page-29-0)[, 32,](#page-31-0) [35](#page-34-0) [@@c 26](#page-25-0)

## **A**

[Abbrechen einer Fork-Task 29](#page-28-0) [AID-FE 37](#page-36-0) [Aufruf des C/C++-Compilers 10](#page-9-0) [Aufruf-Kontext 26](#page-25-0)

#### **B**

Beispielprogramme [exfork.c 31](#page-30-0) [facul.c 32](#page-31-0) Bibliothekselement angeben [bei bs2cp 12](#page-11-0) [Binden unter POSIX 10](#page-9-0) [BINDER 9](#page-8-0) [Bindeschalter-Bibliothek SYSLNK.CRTE.POSIX 9](#page-8-0) BS2000-Kommando [im Testmodus zugelassen 27](#page-26-0) [BS2000-Kommandomodus 43](#page-42-0) [bs2cp 32](#page-31-0)

# **C**

[C/C++-Compiler aufrufen 10](#page-9-0) [c89, POSIX-Kommando 10](#page-9-0) [CANCEL-JOB 27](#page-26-0) [CC, POSIX-Kommando 10](#page-9-0) [cc, POSIX-Kommando 10](#page-9-0) [Character-Literal 15,](#page-14-0) [16](#page-15-0) [CRTE 34](#page-33-0) CRTE-Bibliotheken [SYSLNK.CRTE 8](#page-7-0) [SYSLNK.CRTE.POSIX 9](#page-8-0)

## **D**

[DBL 9](#page-8-0) [Define \\_OSD\\_POSIX 8](#page-7-0) [Dokumentation zu AID 41](#page-40-0) [Dump bearbeiten 30](#page-29-0) [Dump-Datei öffnen 30](#page-29-0) [DVS-Datei 12,](#page-11-0) [43](#page-42-0) [Dynamischer Bindelader 9](#page-8-0)

# **E**

[EBCDIC 12](#page-11-0) [Ein-/Ausgabe in Datei umleiten 29](#page-28-0) [Eingabe <EM><DÜ> 27](#page-26-0) [ELDE 9](#page-8-0) [Entladen nach Programmabbruch 11](#page-10-0) [Ereignis 25](#page-24-0) EXEC [Operand von %AID 15](#page-14-0), [17](#page-16-0) [exec\(\) 15,](#page-14-0) [17](#page-16-0), [25,](#page-24-0) **[43](#page-42-0)** [execvp\(\) 30](#page-29-0) [EXIT-JOB 27,](#page-26-0) [30](#page-29-0) [EXPERT-Modus 43](#page-42-0) [Externadreßbuch 10](#page-9-0)

#### **F**

[Fehlerabbruch 30](#page-29-0) [Fehlerursache 11](#page-10-0) FORK [Operand von %AID 15](#page-14-0), [16](#page-15-0) [fork\(\) 43](#page-42-0) [Fork-Task 15,](#page-14-0) [19](#page-18-0)[, 25](#page-24-0)[, 43](#page-42-0) [abbrechen 29](#page-28-0) [testen mit AID-FE 37](#page-36-0)

## **G**

[Groß-/Kleinbuchstaben 15,](#page-14-0) [16](#page-15-0)[, 20](#page-19-0)[, 34](#page-33-0) [Gültigkeitsdauer 15](#page-14-0)

### **I**

[Inline-Funktion 8](#page-7-0)[, 10](#page-9-0)

### **K**

[K2-Taste 26](#page-25-0) [Klein-/Großbuchstaben 15,](#page-14-0) [20](#page-19-0)[, 34](#page-33-0) [Kommandofolge 27](#page-26-0) [Kommandoknopf 37](#page-36-0) [Kommandomodus 43](#page-42-0)

## **L**

[Laden unter POSIX 10](#page-9-0) [Laufzeitsystem 19,](#page-18-0) [26,](#page-25-0) [34](#page-33-0) [leere Eingabe 27](#page-26-0), [28](#page-27-0) [L-Element 11,](#page-10-0) [30](#page-29-0) [LOGOFF 27](#page-26-0)[, 30](#page-29-0) [LOGON-Task 15](#page-14-0)[, 26,](#page-25-0) [29](#page-28-0)[, 44](#page-43-0) LOW [Operand von %AID 15](#page-14-0), [16](#page-15-0) [LSD 10,](#page-9-0) [30](#page-29-0) [List for Symbolic Debugging 7](#page-6-0) [weitergeben, Bindelader, Binder, Starter 9](#page-8-0) [LSD nachladen 35](#page-34-0) [nach exec\(\)-Aufruf 11](#page-10-0)

#### **M**

main-Funktion [Parameter einlesen 8](#page-7-0) [Metasyntax 5](#page-4-0) [Mixed-Mode-Programm 1](#page-0-0)

## **N**

[NOT\\_USED 16](#page-15-0)[, 18](#page-17-0), [34](#page-33-0)

### **O**

[Optimierung 8](#page-7-0)[, 10](#page-9-0)

### **P**

Parameter einlesen [main-Funktion 8](#page-7-0) [pid 19](#page-18-0)[, 21](#page-20-0)[, 22](#page-21-0), **[44](#page-43-0)** [PLAM-Bibliothek 7](#page-6-0)[, 11](#page-10-0), [25,](#page-24-0) [43](#page-42-0) POSIX-Kommando [bs2cp 11](#page-10-0) [c89 10](#page-9-0) [CC 10](#page-9-0) [cc 10](#page-9-0) [debug 10,](#page-9-0) [21](#page-20-0) [POSIX-Shell 26](#page-25-0), **[43](#page-42-0)** [Primärfenster 37](#page-36-0) [Priorität des Testmodus 26](#page-25-0) [Process Identification 19](#page-18-0) [Programm laden mit LSD 21](#page-20-0) [Programmfehler 11,](#page-10-0) [30](#page-29-0) [Programmunterbrechung im Laufzeitsystem 26,](#page-25-0) [34](#page-33-0) [Prozeß 44](#page-43-0) [abbrechen 26](#page-25-0) [unterbrechen 22](#page-21-0) [Prozeßnummer 19,](#page-18-0) [21](#page-20-0)[, 22](#page-21-0)[, 35](#page-34-0), **[44](#page-43-0)**

## **Q**

[Qualifikation 19](#page-18-0) [Quellcode-Ausschnitt 37](#page-36-0)

### **R**

[Readme-Datei 41](#page-40-0) [rlogin 21](#page-20-0) [Rückverfolgung Aufrufhierarchie 8](#page-7-0)

#### **S**

[Sohn-Task 44](#page-43-0) [Speicherabzug 30](#page-29-0) [S-Qualifikation 16](#page-15-0)[, 20](#page-19-0), [34](#page-33-0) [Standard-Include-Header 8](#page-7-0) [Starten unter POSIX 10](#page-9-0) [Statischer Starter 9](#page-8-0) [Subkommando 27](#page-26-0)

## **T**

[Task abbrechen 26,](#page-25-0) [30](#page-29-0) [Task Sequence Number 19](#page-18-0) [Task-Familie 44](#page-43-0) [Testmodus 17,](#page-16-0) [19](#page-18-0), **[44](#page-43-0)** [Testpunkt 25](#page-24-0), [33](#page-32-0) [Testpunkte setzen bei Optimierung 10](#page-9-0) [TSN 19](#page-18-0) [TSOSLNK 9](#page-8-0)

## **U**

[Übersetzen unter POSIX 10](#page-9-0) [UFS-Datei 11](#page-10-0), [45](#page-44-0)

## **V**

[Vater-Task 44](#page-43-0) [Verbindung aufbauen zu AID-FE 37](#page-36-0) [Vererbung des Test-Kontextes 25](#page-24-0) [Vererbung von Einstellungen 17](#page-16-0) [vollständige Qualifikation 19](#page-18-0)[, 26](#page-25-0)

### **W**

[wait\(\)-Aufruf 26](#page-25-0)[, 30](#page-29-0), [33](#page-32-0) [Warteschlange, Ein-/Ausgabe 27](#page-26-0)

## **X**

[XVision 37](#page-36-0)

### **Z**

[Zugriff auf UFS-Datei 11](#page-10-0)

# **Inhalt**

![](_page_60_Picture_12.jpeg)

![](_page_61_Picture_10.jpeg)

# **AID V2.2 (BS2000/OSD)**

# **Testen unter POSIX**

#### *Zielgruppe*

Das Handbuch richtet sich an C/C++ - Programmierer. *Inhalt*

- Beschreibung des Testens von C/C++-Programmen, die POSIX-Schnittstellen benutzen, bzw. die vollständig in der POSIX-Shell ablaufen.
- Anwendungsbeispiel
- Meldungen

#### **Ausgabe: Dezember 1996**

**Datei: AID\_POS.PDF**

BS2000 ist ein eingetragenes Warenzeichen der Siemens Nixdorf Informationssysteme AG

Copyright © Siemens Nixdorf Informationssysteme AG, 1996.

Alle Rechte vorbehalten.

Liefermöglichkeiten und technische Änderungen vorbehalten.

Alle verwendeten Hard- und Softwarenamen sind Handelsnamen und/oder Warenzeichen der jeweiligen Hersteller.

![](_page_63_Picture_0.jpeg)

# **Information on this document**

On April 1, 2009, Fujitsu became the sole owner of Fujitsu Siemens Computers. This new subsidiary of Fujitsu has been renamed Fujitsu Technology Solutions.

This document from the document archive refers to a product version which was released a considerable time ago or which is no longer marketed.

Please note that all company references and copyrights in this document have been legally transferred to Fujitsu Technology Solutions.

Contact and support addresses will now be offered by Fujitsu Technology Solutions and have the format *…@ts.fujitsu.com*.

The Internet pages of Fujitsu Technology Solutions are available at *http://ts.fujitsu.com/*... and the user documentation at *http://manuals.ts.fujitsu.com*.

Copyright Fujitsu Technology Solutions, 2009

# **Hinweise zum vorliegenden Dokument**

Zum 1. April 2009 ist Fujitsu Siemens Computers in den alleinigen Besitz von Fujitsu übergegangen. Diese neue Tochtergesellschaft von Fujitsu trägt seitdem den Namen Fujitsu Technology Solutions.

Das vorliegende Dokument aus dem Dokumentenarchiv bezieht sich auf eine bereits vor längerer Zeit freigegebene oder nicht mehr im Vertrieb befindliche Produktversion.

Bitte beachten Sie, dass alle Firmenbezüge und Copyrights im vorliegenden Dokument rechtlich auf Fujitsu Technology Solutions übergegangen sind.

Kontakt- und Supportadressen werden nun von Fujitsu Technology Solutions angeboten und haben die Form *…@ts.fujitsu.com*.

Die Internetseiten von Fujitsu Technology Solutions finden Sie unter *http://de.ts.fujitsu.com/*..., und unter *http://manuals.ts.fujitsu.com* finden Sie die Benutzerdokumentation.

Copyright Fujitsu Technology Solutions, 2009